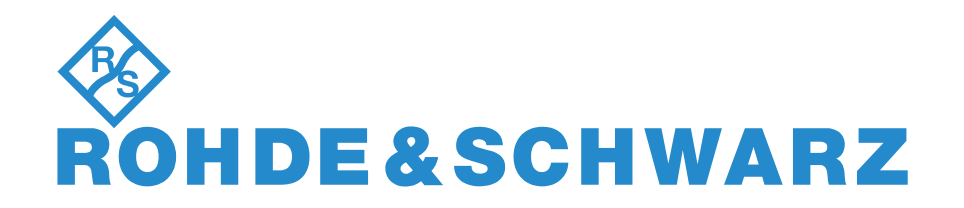

# **BEDIENHANDBUCH**

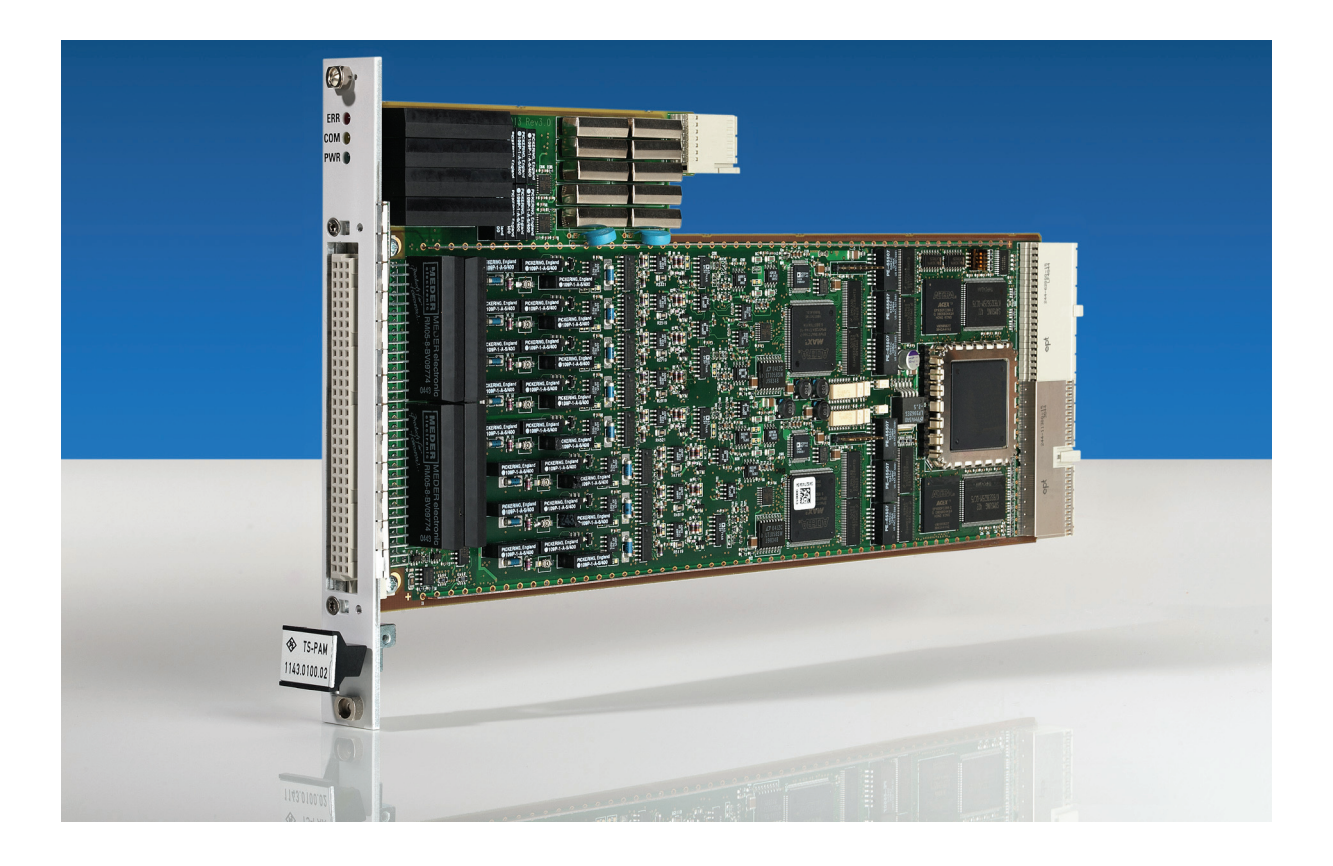

**Analysator-Modul**

**R&S**®**TS-PAM**

### **Bedienhandbuch**

## **für ROHDE & SCHWARZ Analysator-Modul R&S TS-PAM**

#### 8. Ausgabe / 09.11 / D 1152.3808.11

Alle Rechte, auch die Übertragung in fremde Sprachen, sind vorbehalten. Kein Teil dieses Handbuchs darf ohne schriftliche Genehmigung der Firma ROHDE & SCHWARZ in irgendeiner Form (Druck, Fotokopie oder ein anderes Verfahren), auch nicht für Unterrichtsgestaltung, reproduziert oder unter Verwendung elektronischer Systeme verarbeitet, vervielfältigt oder verbreitet werden.

® Weitergabe sowie Vervielfältigung dieser Unterlage, Verwertung und Mitteilung ihres Inhalts ist nicht gestattet, soweit nicht ausdrücklich zugestanden. Zuwiderhandlungen verpflichten zu Schadenersatz. Alle Rechte für den Fall der Patenterteilung oder Gebrauchsmuster-Eintragung vorbehalten.

R&S® ist ein registrierter Markenname der ROHDE & SCHWARZ GmbH & Co. KG.

Wir weisen darauf hin, dass die im Systemhandbuch verwendeten Soft- und Hardware-Bezeichnungen und Markennamen der jeweiligen Firmen im allgemeinen warenzeichen-, marken- oder patentrechtlichem Schutz unterliegen.

#### **ROHDE & SCHWARZ** GmbH & Co. KG

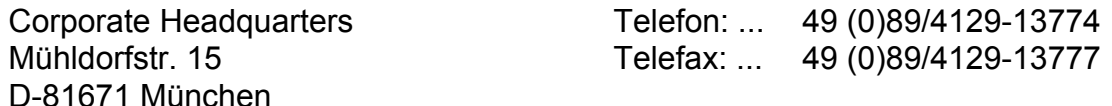

Gedruckt in der Bundesrepublik Deutschland. Änderungen vorbehalten.

# Grundlegende Sicherheitshinweise

#### **Lesen und beachten Sie unbedingt die nachfolgenden Anweisungen und Sicherheitshinweise!**

Alle Werke und Standorte der Rohde & Schwarz Firmengruppe sind ständig bemüht, den Sicherheitsstandard unserer Produkte auf dem aktuellsten Stand zu halten und unseren Kunden ein höchstmögliches Maß an Sicherheit zu bieten. Unsere Produkte und die dafür erforderlichen Zusatzgeräte werden entsprechend der jeweils gültigen Sicherheitsvorschriften gebaut und geprüft. Die Einhaltung dieser Bestimmungen wird durch unser Qualitätssicherungssystem laufend überwacht. Das vorliegende Produkt ist gemäß beiliegender EU-Konformitätsbescheinigung gebaut und geprüft und hat das Werk in sicherheitstechnisch einwandfreiem Zustand verlassen. Um diesen Zustand zu erhalten und einen gefahrlosen Betrieb sicherzustellen, muss der Benutzer alle Hinweise, Warnhinweise und Warnvermerke beachten. Bei allen Fragen bezüglich vorliegender Sicherheitshinweise steht Ihnen die Rohde & Schwarz Firmengruppe jederzeit gerne zur Verfügung.

Darüber hinaus liegt es in der Verantwortung des Benutzers, das Produkt in geeigneter Weise zu verwenden. Das Produkt ist ausschließlich für den Betrieb in Industrie und Labor bzw. wenn ausdrücklich zugelassen auch für den Feldeinsatz bestimmt und darf in keiner Weise so verwendet werden, dass einer Person/Sache Schaden zugefügt werden kann. Die Benutzung des Produkts außerhalb des bestimmungsgemäßen Gebrauchs oder unter Missachtung der Anweisungen des Herstellers liegt in der Verantwortung des Benutzers. Der Hersteller übernimmt keine Verantwortung für die Zweckentfremdung des Produkts.

Die bestimmungsgemäße Verwendung des Produkts wird angenommen, wenn das Produkt nach den Vorgaben der zugehörigen Produktdokumentation innerhalb seiner Leistungsgrenzen verwendet wird (siehe Datenblatt, Dokumentation, nachfolgende Sicherheitshinweise). Die Benutzung des Produkts erfordert Fachkenntnisse und zum Teil englische Sprachkenntnisse. Es ist daher zu beachten, dass das Produkt ausschließlich von Fachkräften oder sorgfältig eingewiesenen Personen mit entsprechenden Fähigkeiten bedient werden darf. Sollte für die Verwendung von Rohde & Schwarz-Produkten persönliche Schutzausrüstung erforderlich sein, wird in der Produktdokumentation an entsprechender Stelle darauf hingewiesen. Bewahren Sie die grundlegenden Sicherheitshinweise und die Produktdokumentation gut auf und geben Sie diese an weitere Benutzer des Produkts weiter.

Die Einhaltung der Sicherheitshinweise dient dazu, Verletzungen oder Schäden durch Gefahren aller Art auszuschließen. Hierzu ist es erforderlich, dass die nachstehenden Sicherheitshinweise vor der Benutzung des Produkts sorgfältig gelesen und verstanden, sowie bei der Benutzung des Produkts beachtet werden. Sämtliche weitere Sicherheitshinweise wie z.B. zum Personenschutz, die an entsprechender Stelle der Produktdokumentation stehen, sind ebenfalls unbedingt zu beachten. In den vorliegenden Sicherheitshinweisen sind sämtliche von der Rohde & Schwarz Firmengruppe vertriebenen Waren unter dem Begriff "Produkt" zusammengefasst, hierzu zählen u. a. Geräte, Anlagen sowie sämtliches Zubehör.

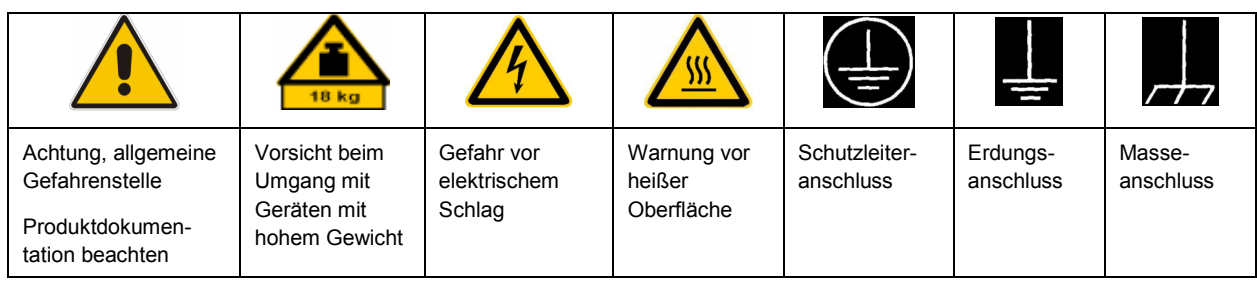

#### **Symbole und Sicherheitskennzeichnungen**

<span id="page-3-0"></span>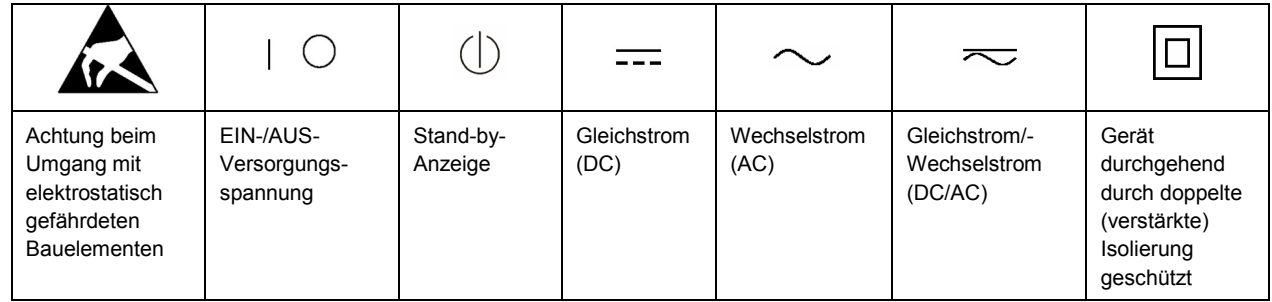

#### **Signalworte und ihre Bedeutung**

Die folgenden Signalworte werden in der Produktdokumentation verwendet, um vor Risiken und Gefahren zu warnen.

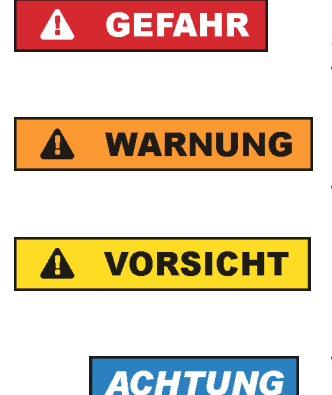

kennzeichnet eine unmittelbare Gefährdung mit hohem Risiko, die Tod oder schwere Körperverletzung zur Folge haben wird, wenn sie nicht vermieden wird.

kennzeichnet eine mögliche Gefährdung mit mittlerem Risiko, die Tod oder (schwere) Körperverletzung zur Folge haben kann, wenn sie nicht vermieden wird.

kennzeichnet eine Gefährdung mit geringem Risiko, die leichte oder mittlere Körperverletzungen zur Folge haben könnte, wenn sie nicht vermieden wird.

weist auf die Möglichkeit einer Fehlbedienung hin, bei der das Produkt Schaden nehmen kann.

Diese Signalworte entsprechen der im europäischen Wirtschaftsraum üblichen Definition für zivile Anwendungen. Neben dieser Definition können in anderen Wirtschaftsräumen oder bei militärischen Anwendungen abweichende Definitionen existieren. Es ist daher darauf zu achten, dass die hier beschriebenen Signalworte stets nur in Verbindung mit der zugehörigen Produktdokumentation und nur in Verbindung mit dem zugehörigen Produkt verwendet werden. Die Verwendung von Signalworten in Zusammenhang mit nicht zugehörigen Produkten oder nicht zugehörigen Dokumentationen kann zu Fehlinterpretationen führen und damit zu Personen- oder Sachschäden führen.

#### **Betriebszustände und Betriebslagen**

*Das Produkt darf nur in den vom Hersteller angegebenen Betriebszuständen und Betriebslagen ohne Behinderung der Belüftung betrieben werden. Werden die Herstellerangaben nicht eingehalten, kann dies elektrischen Schlag, Brand und/oder schwere Verletzungen von Personen, unter Umständen mit Todesfolge, verursachen. Bei allen Arbeiten sind die örtlichen bzw. landesspezifischen Sicherheits- und Unfallverhütungsvorschriften zu beachten.* 

1. Sofern nicht anders vereinbart, gilt für R&S-Produkte Folgendes: als vorgeschriebene Betriebslage grundsätzlich Gehäuseboden unten, IP-Schutzart 2X, Verschmutzungsgrad 2, Überspannungskategorie 2, nur in Innenräumen verwenden, Betrieb bis 2000 m ü. NN, Transport bis 4500 m ü. NN, für die Nennspannung gilt eine Toleranz von ±10%, für die Nennfrequenz eine Toleranz von ±5%.

- 2. Stellen Sie das Produkt nicht auf Oberflächen, Fahrzeuge, Ablagen oder Tische, die aus Gewichtsoder Stabilitätsgründen nicht dafür geeignet sind. Folgen Sie bei Aufbau und Befestigung des Produkts an Gegenständen oder Strukturen (z.B. Wände und Regale) immer den Installationshinweisen des Herstellers. Bei Installation abweichend von der Produktdokumentation können Personen verletzt ggfls. sogar getötet werden.
- 3. Stellen Sie das Produkt nicht auf hitzeerzeugende Gerätschaften (z.B. Radiatoren und Heizlüfter). Die Umgebungstemperatur darf nicht die in der Produktdokumentation oder im Datenblatt spezifizierte Maximaltemperatur überschreiten. Eine Überhitzung des Produkts kann elektrischen Schlag, Brand und/oder schwere Verletzungen von Personen, unter Umständen mit Todesfolge, verursachen.

#### **Elektrische Sicherheit**

*Werden die Hinweise zur elektrischen Sicherheit nicht oder unzureichend beachtet, kann dies elektrischen Schlag, Brand und/oder schwere Verletzungen von Personen, unter Umständen mit Todesfolge, verursachen.* 

- 1. Vor jedem Einschalten des Produkts ist sicherzustellen, dass die am Produkt eingestellte Nennspannung und die Netznennspannung des Versorgungsnetzes übereinstimmen. Ist es erforderlich, die Spannungseinstellung zu ändern, so muss ggf. auch die dazu gehörige Netzsicherung des Produkts geändert werden.
- 2. Bei Produkten der Schutzklasse I mit beweglicher Netzzuleitung und Gerätesteckvorrichtung ist der Betrieb nur an Steckdosen mit Schutzkontakt und angeschlossenem Schutzleiter zulässig.
- 3. Jegliche absichtliche Unterbrechung des Schutzleiters, sowohl in der Zuleitung als auch am Produkt selbst, ist unzulässig. Es kann dazu führen, dass von dem Produkt die Gefahr eines elektrischen Schlags ausgeht. Bei Verwendung von Verlängerungsleitungen oder Steckdosenleisten ist sicherzustellen, dass diese regelmäßig auf ihren sicherheitstechnischen Zustand überprüft werden.
- 4. Sofern das Produkt nicht mit einem Netzschalter zur Netztrennung ausgerüstet ist, so ist der Stecker des Anschlusskabels als Trennvorrichtung anzusehen. In diesen Fällen ist dafür zu sorgen, dass der Netzstecker jederzeit leicht erreichbar und gut zugänglich ist (entsprechend der Länge des Anschlusskabels, ca. 2m). Funktionsschalter oder elektronische Schalter sind zur Netztrennung nicht geeignet. Werden Produkte ohne Netzschalter in Gestelle oder Anlagen integriert, so ist die Trennvorrichtung auf Anlagenebene zu verlagern.
- 5. Benutzen Sie das Produkt niemals, wenn das Netzkabel beschädigt ist. Überprüfen Sie regelmäßig den einwandfreien Zustand der Netzkabel. Stellen Sie durch geeignete Schutzmaßnahmen und Verlegearten sicher, dass das Netzkabel nicht beschädigt werden kann und niemand z.B. durch Stolperfallen oder elektrischen Schlag zu Schaden kommen kann.
- 6. Der Betrieb ist nur an TN/TT Versorgungsnetzen gestattet, die mit höchstens 16 A abgesichert sind (höhere Absicherung nur nach Rücksprache mit der Rohde & Schwarz Firmengruppe).
- 7. Stecken Sie den Stecker nicht in verstaubte oder verschmutzte Steckdosen/-buchsen. Stecken Sie die Steckverbindung/-vorrichtung fest und vollständig in die dafür vorgesehenen Steckdosen/-buchsen. Missachtung dieser Maßnahmen kann zu Funken, Feuer und/oder Verletzungen führen.
- 8. Überlasten Sie keine Steckdosen, Verlängerungskabel oder Steckdosenleisten, dies kann Feuer oder elektrische Schläge verursachen.
- 9. Bei Messungen in Stromkreisen mit Spannungen U<sub>eff</sub> > 30 V ist mit geeigneten Maßnahmen Vorsorge zu treffen, dass jegliche Gefährdung ausgeschlossen wird (z.B. geeignete Messmittel, Absicherung, Strombegrenzung, Schutztrennung, Isolierung usw.).
- 10. Bei Verbindungen mit informationstechnischen Geräten, z.B. PC oder Industrierechner, ist darauf zu achten, dass diese der jeweils gültigen IEC60950-1 / EN60950-1 oder IEC61010-1 / EN 61010-1 entsprechen.
- 11. Sofern nicht ausdrücklich erlaubt, darf der Deckel oder ein Teil des Gehäuses niemals entfernt werden, wenn das Produkt betrieben wird. Dies macht elektrische Leitungen und Komponenten zugänglich und kann zu Verletzungen, Feuer oder Schaden am Produkt führen.
- 12. Wird ein Produkt ortsfest angeschlossen, ist die Verbindung zwischen dem Schutzleiteranschluss vor Ort und dem Geräteschutzleiter vor jeglicher anderer Verbindung herzustellen. Aufstellung und Anschluss darf nur durch eine Elektrofachkraft erfolgen.
- 13. Bei ortsfesten Geräten ohne eingebaute Sicherung, Selbstschalter oder ähnliche Schutzeinrichtung muss der Versorgungskreis so abgesichert sein, dass alle Personen, die Zugang zum Produkt haben, sowie das Produkt selbst ausreichend vor Schäden geschützt sind.
- 14. Jedes Produkt muss durch geeigneten Überspannungsschutz vor Überspannung (z.B. durch Blitzschlag) geschützt werden. Andernfalls ist das bedienende Personal durch elektrischen Schlag gefährdet.
- 15. Gegenstände, die nicht dafür vorgesehen sind, dürfen nicht in die Öffnungen des Gehäuses eingebracht werden. Dies kann Kurzschlüsse im Produkt und/oder elektrische Schläge, Feuer oder Verletzungen verursachen.
- 16. Sofern nicht anders spezifiziert, sind Produkte nicht gegen das Eindringen von Flüssigkeiten geschützt, siehe auch Abschnitt ["Betriebszustände und Betriebslagen"](#page-3-0), Punkt [1](#page-3-0). Daher müssen die Geräte vor Eindringen von Flüssigkeiten geschützt werden. Wird dies nicht beachtet, besteht Gefahr durch elektrischen Schlag für den Benutzer oder Beschädigung des Produkts, was ebenfalls zur Gefährdung von Personen führen kann.
- 17. Benutzen Sie das Produkt nicht unter Bedingungen, bei denen Kondensation in oder am Produkt stattfinden könnte oder ggf. bereits stattgefunden hat, z.B. wenn das Produkt von kalte in warme Umgebungen bewegt wurde. Das Eindringen von Wasser erhöht das Risiko eines elektrischen Schlages.
- 18. Trennen Sie das Produkt vor der Reinigung komplett von der Energieversorgung (z.B. speisendes Netz oder Batterie). Nehmen Sie bei Geräten die Reinigung mit einem weichen, nicht fasernden Staublappen vor. Verwenden Sie keinesfalls chemische Reinigungsmittel wie z.B. Alkohol, Aceton, Nitroverdünnung.

#### **Betrieb**

- 1. Die Benutzung des Produkts erfordert spezielle Einweisung und hohe Konzentration während der Benutzung. Es muss sichergestellt sein, dass Personen, die das Produkt bedienen, bezüglich ihrer körperlichen, geistigen und seelischen Verfassung den Anforderungen gewachsen sind, da andernfalls Verletzungen oder Sachschäden nicht auszuschließen sind. Es liegt in der Verantwortung des Arbeitsgebers/Betreibers, geeignetes Personal für die Benutzung des Produkts auszuwählen.
- 2. Bevor Sie das Produkt bewegen oder transportieren, lesen und beachten Sie den Abschnitt "[Transport](#page-7-0)".
- 3. Wie bei allen industriell gefertigten Gütern kann die Verwendung von Stoffen, die Allergien hervorrufen, so genannte Allergene (z.B. Nickel), nicht generell ausgeschlossen werden. Sollten beim Umgang mit R&S-Produkten allergische Reaktionen, z.B. Hautausschlag, häufiges Niesen,

Bindehautrötung oder Atembeschwerden auftreten, ist umgehend ein Arzt aufzusuchen, um die Ursachen zu klären und Gesundheitsschäden bzw. -belastungen zu vermeiden.

- 4. Vor der mechanischen und/oder thermischen Bearbeitung oder Zerlegung des Produkts beachten Sie unbedingt Abschnitt "[Entsorgung"](#page-7-0), Punkt [1.](#page-7-0)
- 5. Bei bestimmten Produkten, z.B. HF-Funkanlagen, können funktionsbedingt erhöhte elektromagnetische Strahlungen auftreten. Unter Berücksichtigung der erhöhten Schutzwürdigkeit des ungeborenen Lebens müssen Schwangere durch geeignete Maßnahmen geschützt werden. Auch Träger von Herzschrittmachern können durch elektromagnetische Strahlungen gefährdet sein. Der Arbeitgeber/Betreiber ist verpflichtet, Arbeitsstätten, bei denen ein besonderes Risiko einer Strahlenexposition besteht, zu beurteilen und zu kennzeichnen und mögliche Gefahren abzuwenden.
- 6. Im Falle eines Brandes entweichen ggf. giftige Stoffe (Gase, Flüssigkeiten etc.) aus dem Produkt, die Gesundheitsschäden an Personen verursachen können. Daher sind im Brandfall geeignete Maßnahmen wie z.B. Atemschutzmasken und Schutzkleidung zu verwenden.
- 7. Falls ein Laser-Produkt in ein R&S-Produkt integriert ist (z.B. CD/DVD-Laufwerk), dürfen keine anderen Einstellungen oder Funktionen verwendet werden, als in der Produktdokumentation beschrieben, um Personenschäden zu vermeiden (z.B. durch Laserstrahl).

#### **Reparatur und Service**

- 1. Das Produkt darf nur von dafür autorisiertem Fachpersonal geöffnet werden. Vor Arbeiten am Produkt oder Öffnen des Produkts ist dieses von der Versorgungsspannung zu trennen, sonst besteht das Risiko eines elektrischen Schlages.
- 2. Abgleich, Auswechseln von Teilen, Wartung und Reparatur darf nur von R&S-autorisierten Elektrofachkräften ausgeführt werden. Werden sicherheitsrelevante Teile (z.B. Netzschalter, Netztrafos oder Sicherungen) ausgewechselt, so dürfen diese nur durch Originalteile ersetzt werden. Nach jedem Austausch von sicherheitsrelevanten Teilen ist eine Sicherheitsprüfung durchzuführen (Sichtprüfung, Schutzleitertest, Isolationswiderstand-, Ableitstrommessung, Funktionstest). Damit wird sichergestellt, dass die Sicherheit des Produkts erhalten bleibt.

#### **Batterien und Akkumulatoren/Zellen**

*Werden die Hinweise zu Batterien und Akkumulatoren/Zellen nicht oder unzureichend beachtet, kann dies Explosion, Brand und/oder schwere Verletzungen von Personen, unter Umständen mit Todesfolge, verursachen. Die Handhabung von Batterien und Akkumulatoren mit alkalischen Elektrolyten (z.B. Lithiumzellen) muss der EN 62133 entsprechen.*

- 1. Zellen dürfen nicht zerlegt, geöffnet oder zerkleinert werden.
- 2. Zellen oder Batterien dürfen weder Hitze noch Feuer ausgesetzt werden. Die Lagerung im direkten Sonnenlicht ist zu vermeiden. Zellen und Batterien sauber und trocken halten. Verschmutzte Anschlüsse mit einem trockenen, sauberen Tuch reinigen.
- 3. Zellen oder Batterien dürfen nicht kurzgeschlossen werden. Zellen oder Batterien dürfen nicht gefahrbringend in einer Schachtel oder in einem Schubfach gelagert werden, wo sie sich gegenseitig kurzschließen oder durch andere leitende Werkstoffe kurzgeschlossen werden können. Eine Zelle oder Batterie darf erst aus ihrer Originalverpackung entnommen werden, wenn sie verwendet werden soll.
- <span id="page-7-0"></span>4. Zellen und Batterien von Kindern fernhalten. Falls eine Zelle oder eine Batterie verschluckt wurde, ist sofort ärztliche Hilfe in Anspruch zu nehmen.
- 5. Zellen oder Batterien dürfen keinen unzulässig starken, mechanischen Stößen ausgesetzt werden.
- 6. Bei Undichtheit einer Zelle darf die Flüssigkeit nicht mit der Haut in Berührung kommen oder in die Augen gelangen. Falls es zu einer Berührung gekommen ist, den betroffenen Bereich mit reichlich Wasser waschen und ärztliche Hilfe in Anspruch nehmen.
- 7. Werden Zellen oder Batterien, die alkalische Elektrolyte enthalten (z.B. Lithiumzellen), unsachgemäß ausgewechselt oder geladen, besteht Explosionsgefahr. Zellen oder Batterien nur durch den entsprechenden R&S-Typ ersetzen (siehe Ersatzteilliste), um die Sicherheit des Produkts zu erhalten.
- 8. Zellen oder Batterien müssen wiederverwertet werden und dürfen nicht in den Restmüll gelangen. Akkumulatoren oder Batterien, die Blei, Quecksilber oder Cadmium enthalten, sind Sonderabfall. Beachten Sie hierzu die landesspezifischen Entsorgungs- und Recycling-Bestimmungen.

#### **Transport**

- 1. Das Produkt kann ein hohes Gewicht aufweisen. Daher muss es vorsichtig und ggf. unter Verwendung eines geeigneten Hebemittels (z.B. Hubwagen) bewegt bzw. transportiert werden, um Rückenschäden oder Verletzungen zu vermeiden.
- 2. Griffe an den Produkten sind eine Handhabungshilfe, die ausschließlich für den Transport des Produkts durch Personen vorgesehen ist. Es ist daher nicht zulässig, Griffe zur Befestigung an bzw. auf Transportmitteln, z.B. Kränen, Gabelstaplern, Karren etc. zu verwenden. Es liegt in Ihrer Verantwortung, die Produkte sicher an bzw. auf geeigneten Transport- oder Hebemitteln zu befestigen. Beachten Sie die Sicherheitsvorschriften des jeweiligen Herstellers eingesetzter Transport- oder Hebemittel, um Personenschäden und Schäden am Produkt zu vermeiden.
- 3. Falls Sie das Produkt in einem Fahrzeug benutzen, liegt es in der alleinigen Verantwortung des Fahrers, das Fahrzeug in sicherer und angemessener Weise zu führen. Der Hersteller übernimmt keine Verantwortung für Unfälle oder Kollisionen. Verwenden Sie das Produkt niemals in einem sich bewegenden Fahrzeug, sofern dies den Fahrzeugführer ablenken könnte. Sichern Sie das Produkt im Fahrzeug ausreichend ab, um im Falle eines Unfalls Verletzungen oder Schäden anderer Art zu verhindern.

#### **Entsorgung**

- 1. Werden Produkte oder ihre Bestandteile über den bestimmungsgemäßen Betrieb hinaus mechanisch und/oder thermisch bearbeitet, können ggf. gefährliche Stoffe (schwermetallhaltiger Staub wie z.B. Blei, Beryllium, Nickel) freigesetzt werden. Die Zerlegung des Produkts darf daher nur von speziell geschultem Fachpersonal erfolgen. Unsachgemäßes Zerlegen kann Gesundheitsschäden hervorrufen. Die nationalen Vorschriften zur Entsorgung sind zu beachten.
- 2. Falls beim Umgang mit dem Produkt Gefahren- oder Betriebsstoffe entstehen, die speziell zu entsorgen sind, z.B. regelmäßig zu wechselnde Kühlmittel oder Motorenöle, sind die Sicherheitshinweise des Herstellers dieser Gefahren- oder Betriebsstoffe und die regional gültigen Entsorgungsvorschriften einzuhalten. Beachten Sie ggf. auch die zugehörigen speziellen Sicherheitshinweise in der Produktdokumentation. Die unsachgemäße Entsorgung von Gefahrenoder Betriebsstoffen kann zu Gesundheitsschäden von Personen und Umweltschäden führen.
- Jegliche Veränderung des Grundgerätes ist untersagt, außer durch von R&S autorisierte Personen.
- Wird ein Modul im System eingesetzt, das analogbusseitig nur für < 60 VDC spezifiziert ist, gelten diese < 60 VDC beschränkend für das gesamte System.
- Die Spannungsgrenzen für berührbare Spannungen nach DIN EN61010-1/6.3 dürfen in keinem Fall überschritten werden. Wird die Verarbeitung höherer Spannungen gewünscht, so darf dies nur nach Rücksprache mit R&S durchgeführt werden.
- Die Gesamtleistung, welche sekundärseitig entnommen werden kann, richtet sich nach der Bestückung des jeweiligen Backplane-Segmentes. (typisch 250 VA)
- Beim Einbau in Gestelle muss die Belüftung des Systems so ausgelegt sein, dass die spezifizierten Datenblattwerte 0 ... 50 °C eingehalten werden.

# Qualitätszertifikat Certificate of quality Certificat de qualité

#### **Sehr geehrter Kunde,**

Sie haben sich für den Kauf eines Rohde&Schwarz-Produktes entschieden. Hiermit erhalten Sie ein nach modernsten Fertigungsmethoden hergestelltes Produkt. Es wurde nach den Regeln unseres Qualitätsmanagementsystems entwickelt, gefertigt und geprüft. Das Rohde&Schwarz-Qualitätsmanagementsystem ist u.a. nach ISO9001 und ISO14001 zertifiziert.

#### **Der Umwelt verpflichtet**

- J Energie-effiziente, RoHS-konforme Produkte
- J Kontinuierliche Weiterentwicklung nachhaltiger Umweltkonzepte
- J ISO14001-zertifiziertes Umweltmanagementsystem

#### **Dear Customer,**

You have decided to buy a Rohde&Schwarz product. You are thus assured of receiving a product that is manufactured using the most modern methods available. This product was developed, manufactured and tested in compliance with our quality management system standards. The Rohde&Schwarz quality management system is certified according to standards such as ISO9001 and ISO14001.

#### **Environmental commitment**

- J Energy-efficient products
- J Continuous improvement in environmental sustainability
- J ISO14001-certified environmental management system

# Certified Quality System

### Certified Environmental System ISO 14001

#### **Cher client,**

Vous avez choisi d'acheter un produit Rohde&Schwarz. Vous disposez donc d'un produit fabriqué d'après les méthodes les plus avancées. Le développement, la fabrication et les tests respectent nos normes de gestion qualité. Le système de gestion qualité de Rohde&Schwarz a été homologué, entre autres, conformément aux normes ISO9001 et ISO14001.

#### **Engagement écologique**

- J Produits à efficience énergétique
- J Amélioration continue de la durabilité environnementale
- J Système de gestion de l'environnement certifié selon ISO14001

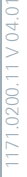

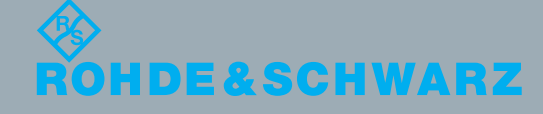

### 12 Rohde&Schwarz Adressen

#### Firmensitz, Werke und Tochterunternehmen

#### **Firmensitz**

ROHDE&SCHWARZ GmbH & Co. KG Mühldorfstraße 15 · D-81671 München P.O.Box 80 14 69 · D-81614 München

#### **Werke**

ROHDE&SCHWARZ Messgerätebau GmbH Riedbachstraße 58 · D-87700 Memmingen P.O.Box 16 52 · D-87686 Memmingen

ROHDE&SCHWARZ GmbH & Co. KG Werk Teisnach Kaikenrieder Straße 27 · D-94244 Teisnach P.O.Box 11 49 · D-94240 Teisnach

ROHDE&SCHWARZ závod Vimperk, s.r.o. Location Spidrova 49 CZ-38501 Vimperk

ROHDE&SCHWARZ GmbH & Co. KG Dienstleistungszentrum Köln Graf-Zeppelin-Straße 18 · D-51147 Köln P.O.Box 98 02 60 · D-51130 Köln

#### **Tochterunternehmen**

R&S BICK Mobilfunk GmbH Fritz-Hahne-Str. 7 · D-31848 Bad Münder P.O.Box 20 02 · D-31844 Bad Münder

ROHDE&SCHWARZ FTK GmbH Wendenschloßstraße 168, Haus 28 D-12557 Berlin

ROHDE&SCHWARZ SIT GmbH Am Studio 3 D-12489 Berlin

R&S Systems GmbH Graf-Zeppelin-Straße 18 D-51147 Köln

GEDIS GmbH Sophienblatt 100 D-24114 Kiel

HAMEG Instruments GmbH Industriestraße 6 D-63533 Mainhausen

Phone +49 (89) 41 29-0 Fax +49 (89) 41 29-121 64 **info.rs@rohde-schwarz.com**

Phone +49 (83 31) 1 08-0 +49 (83 31) 1 08-1124 **info.rsmb@rohde-schwarz.com**

Phone +49 (99 23) 8 50-0 Fax +49 (99 23) 8 50-174 **info.rsdts@rohde-schwarz.com**

> Phone +420 (388) 45 21 09 Fax +420 (388) 45 21 13

Phone +49 (22 03) 49-0 Fax +49 (22 03) 49 51-229 **info.rsdc@rohde-schwarz.com service.rsdc@rohde-schwarz.com**

Phone +49 (50 42) 9 98-0 Fax +49 (50 42) 9 98-105 **info.bick@rohde-schwarz.com**

Phone +49 (30) 658 91-122 Fax +49 (30) 655 50-221 **info.ftk@rohde-schwarz.com**

Phone +49 (30) 658 84-0 Fax +49 (30) 658 84-183<br>Fax +49 (30) 658 84-183 **info.sit@rohde-schwarz.com**

Phone +49 (22 03) 49-5 23 25 Fax +49 (22 03) 49-5 23 36 **info.rssys@rohde-schwarz.com**

> Phone +49 (431) 600 51-0 Fax +49 (431) 600 51-11 **sales@gedis-online.de**

Phone +49 (61 82) 800-0 Fax +49 (61 82) 800-100 **info@hameg.de**

#### Weltweite Niederlassungen

#### **Auf unserer Homepage finden Sie: www.rohde-schwarz.com**

- ◆ Vertriebsadressen
- ◆ Serviceadressen
- ◆ Nationale Webseiten

# Customer Support

### **Technischer Support – wo und wann Sie ihn brauchen**

Unser Customer Support Center bietet Ihnen schnelle, fachmännische Hilfe für die gesamte Produktpalette von Rohde & Schwarz an. Ein Team von hochqualifizierten Ingenieuren unterstützt Sie telefonisch und arbeitet mit Ihnen eine Lösung für Ihre Anfrage aus - egal, um welchen Aspekt der Bedienung, Programmierung oder Anwendung eines Rohde & Schwarz Produktes es sich handelt.

### **Aktuelle Informationen und Upgrades**

Um Ihr Gerät auf dem aktuellsten Stand zu halten sowie Informationen über Applikationsschriften zu Ihrem Gerät zu erhalten, senden Sie bitte eine E-Mail an das Customer Support Center. Geben Sie hierbei den Gerätenamen und Ihr Anliegen an. Wir stellen dann sicher, dass Sie die gewünschten Informationen erhalten.

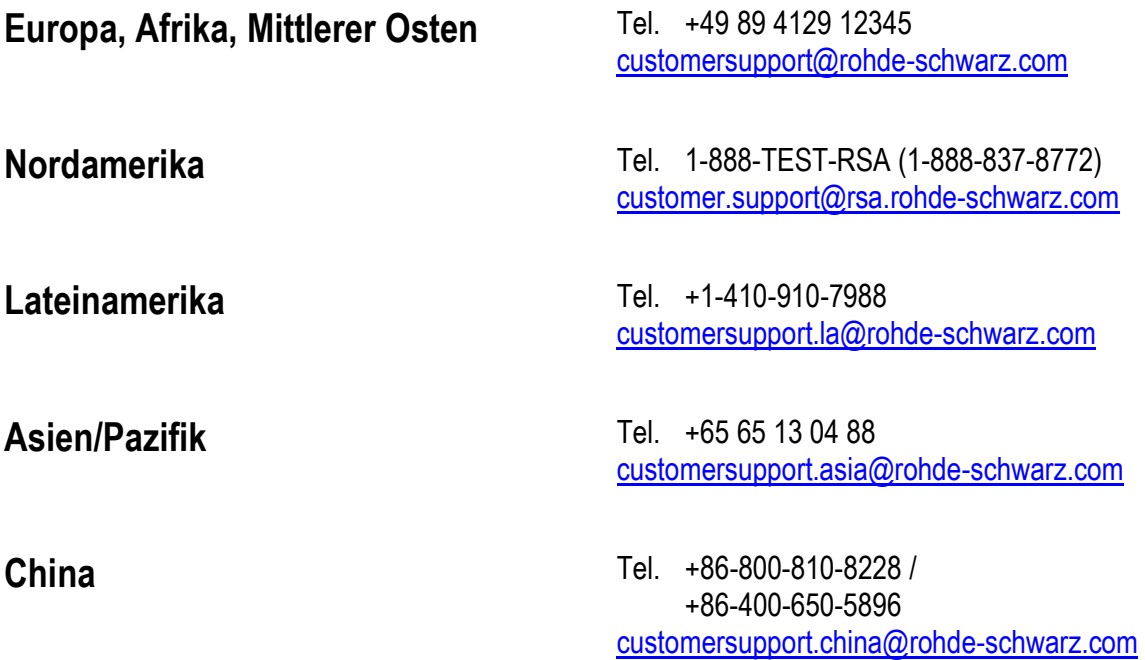

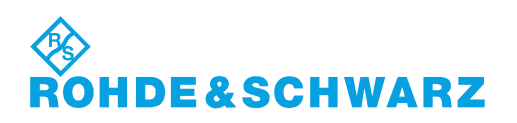

# **Inhalt**

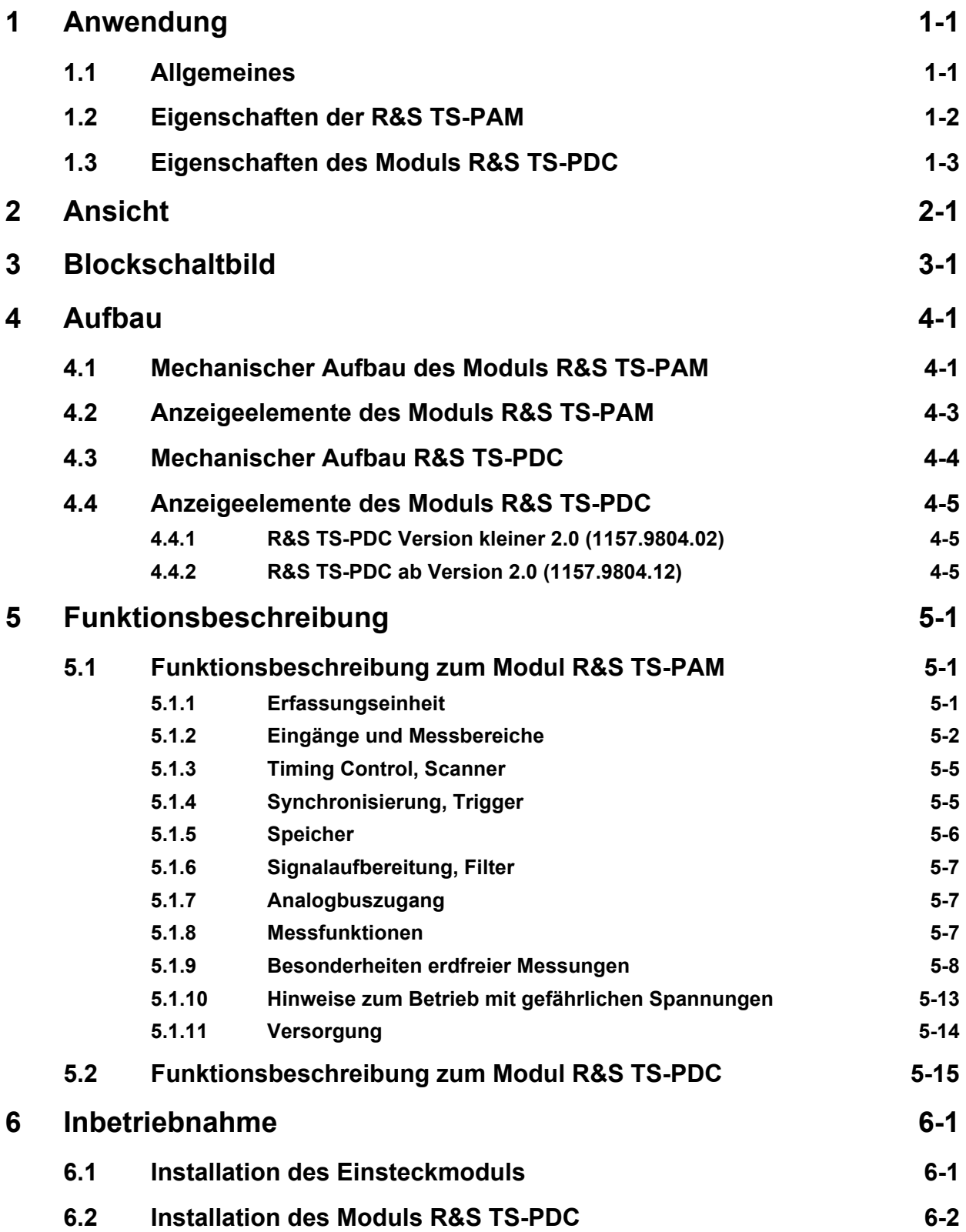

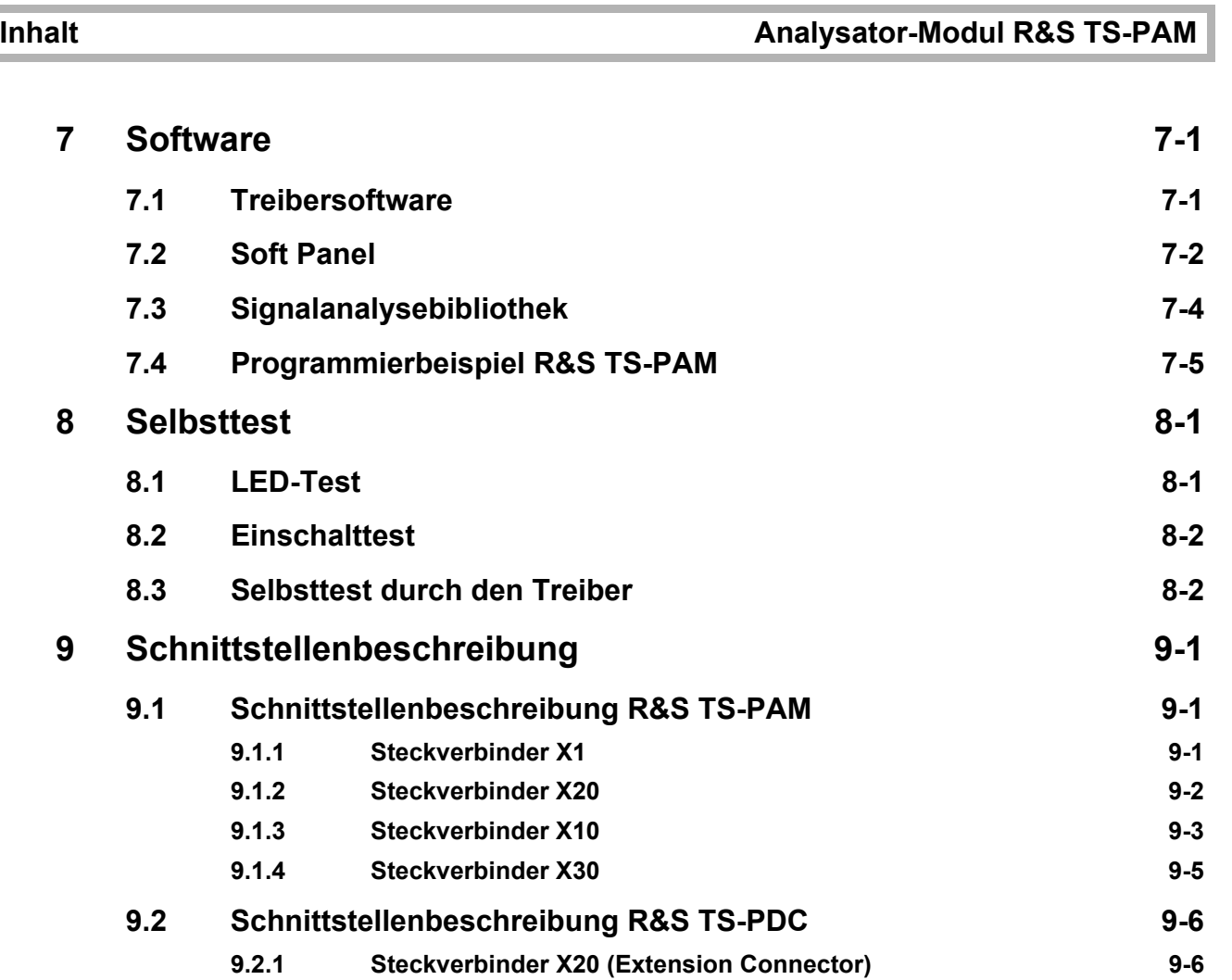

**[10 Technische Daten 1](#page-72-0)0-1**

# **Bilder**

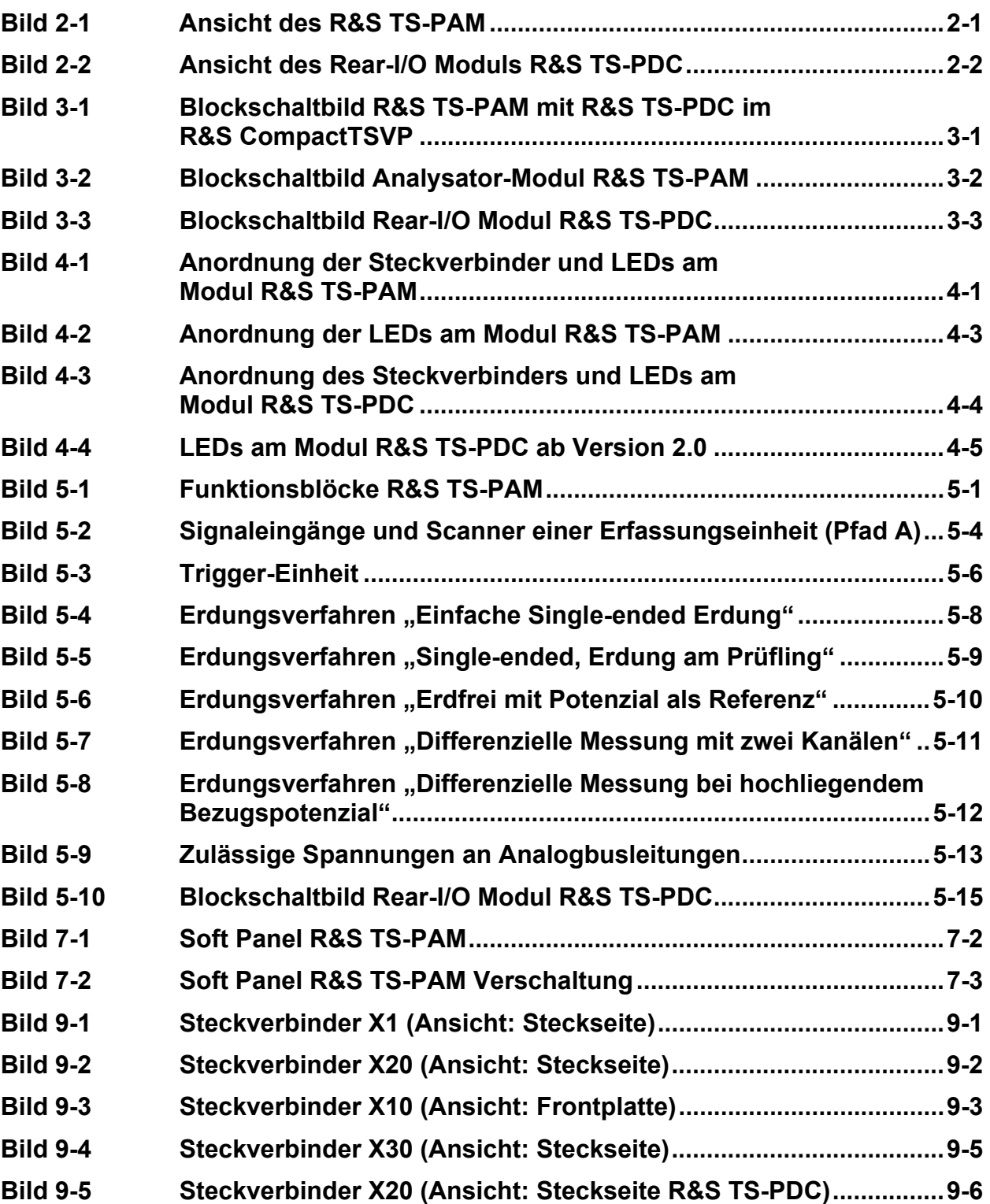

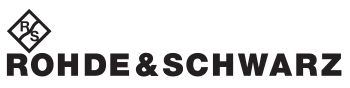

**Bilder Analysator-Modul R&S TS-PAM** 

# **Tabellen**

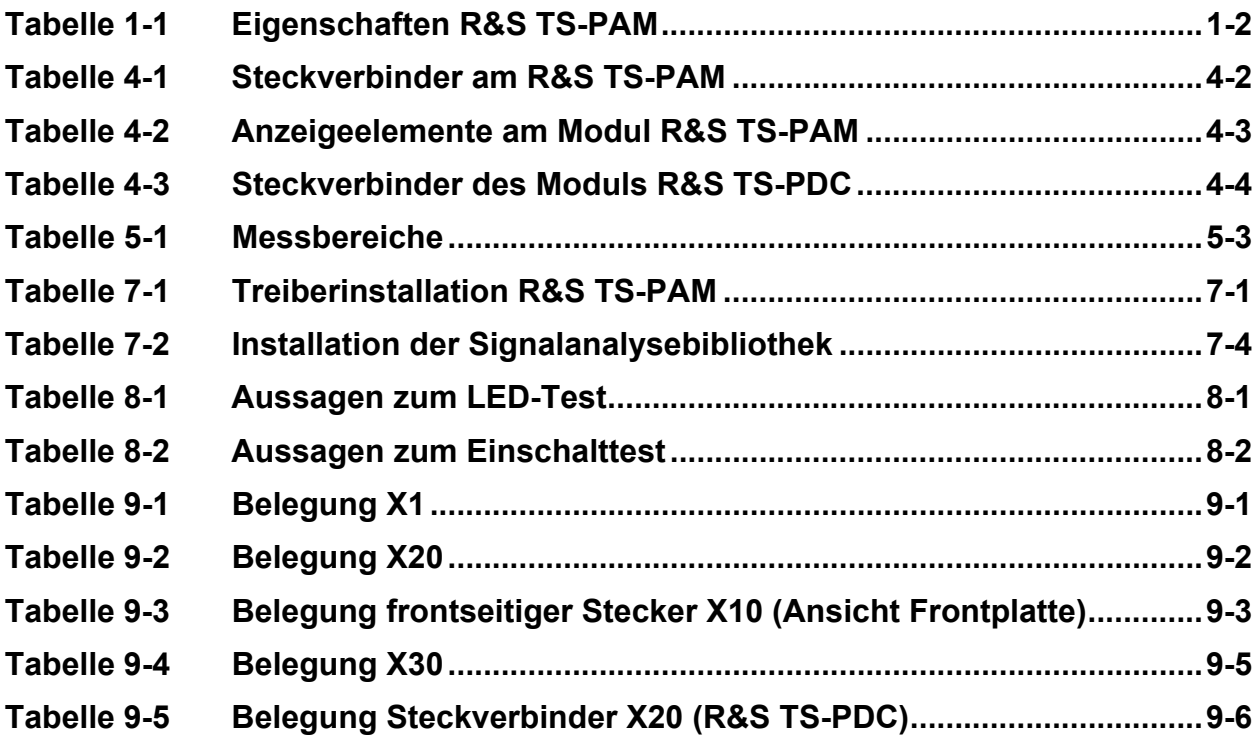

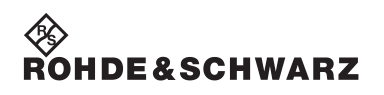

**Tabellen Analysator-Modul R&S TS-PAM** 

# <span id="page-22-0"></span>**1 Anwendung**

### <span id="page-22-1"></span>**1.1 Allgemeines**

Dieses Handbuch beschreibt Funktion und Betrieb des Analysator-Modul R&S TS-PAM (Kurvenformanalysator) für die Verwendung in der Test System Versatile Platform R&S CompactTSVP. Die Hardware wird als CompactPCI-Karte realisiert, die nur einen Slot im frontseitigen Bereich des TSVP belegt. An der Rückseite wird am gleichen Steckplatz das zugehörige Rear-I/O Modul R&S TS-PDC (DC/DC-Wandler-Modul) eingesteckt.

Folgende Auswertungen sind mit dem Analysator-Modul R&S TS-PAM und unter Verwendung der Signal-Analyse-Bibliothek möglich:

- Spannung und Spannungsverläufe mit verschiedenen Qualifizierungen
- **Zeitmessungen**
- Ereignisse
- Kurvenformvergleich

Der Kurvenformanalysator ist in der Lage, elektrische Signale an zwei Messpfaden (Kanälen) mit hoher Abtastrate (20 MHz) oder an bis zu acht Messpfaden (Kanälen) im "Scan"-Betrieb (quasi simultan) mit niedriger Abtastrate (5 MHz) aufzuzeichnen. Die Signale können nach der Erfassung bezüglich verschiedenster Parameter ausgewertet werden, wie z.B. Spannung, Zeiten, Frequenz, Ereignisse. Die Messmöglichkeiten können in vielen Fällen ein Digitalvoltmeter (DVM), einen Timer/Counter oder ein Digitaloszilloskop ersetzen. Das Analysator-Modul R&S TS-PAM deckt den Anwendungsbereich oberhalb eines schnellen Samplingvoltmeters ab (z.B. R&S TS-PSAM oder Datenerfassungskarte mit Scanner).

Umfangreiche Triggermöglichkeiten zur Erfassung des richtigen Messzeitpunkts sowie automatische Analysemöglichkeiten gerade in der realen Produktionsumgebung, wo keine optische Beurteilung der Signale stattfinden kann, gewährleisten die Reproduzierbarkeit der Messungen.

Die Test System Versatile Platform R&S CompactTSVP TS-PCA3 erlaubt das Einstecken von Mess- und Steuerkarten nach Industriestandard CompactPCI bzw. PXI. Rohde & Schwarz-Module verwenden davon abweichend ein erweitertes Leiterplattenformat und haben Zugang zu einem speziellen analogen Messbus.

# <span id="page-23-0"></span>**1.2 Eigenschaften der R&S TS-PAM**

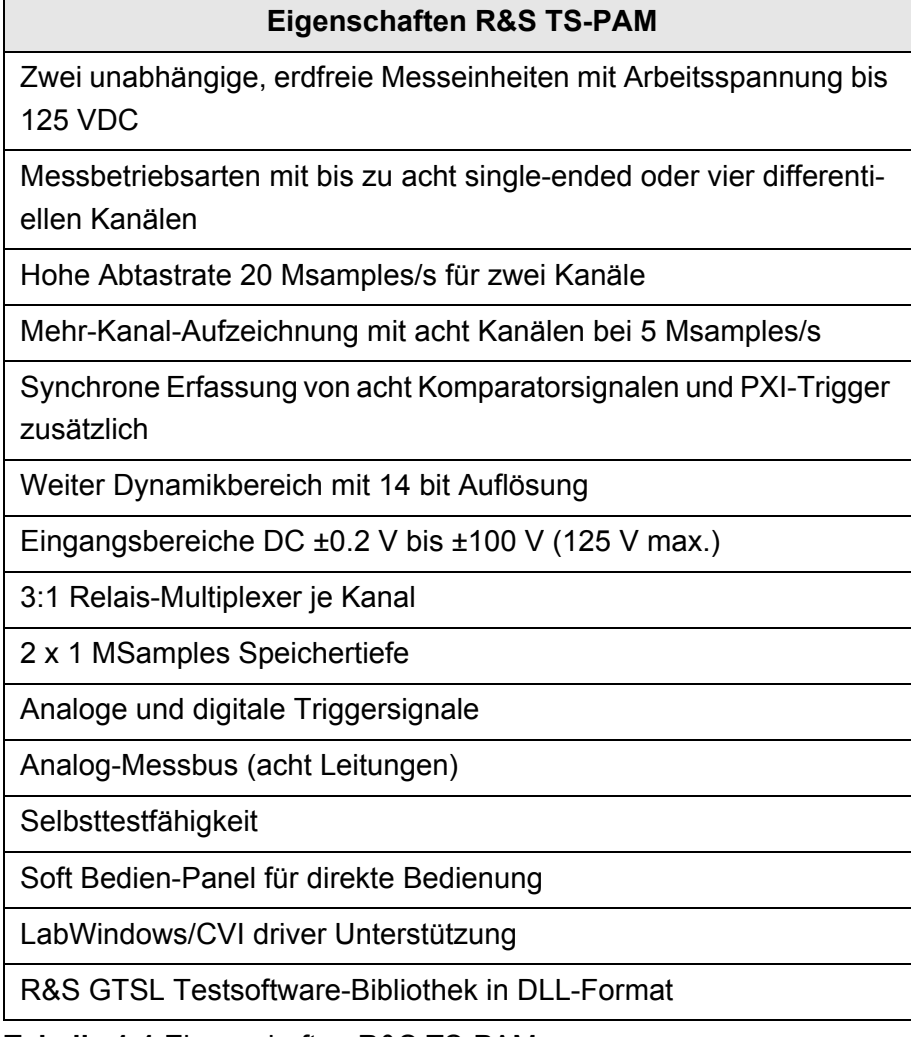

<span id="page-23-1"></span>**Tabelle 1-1** Eigenschaften R&S TS-PAM

### <span id="page-24-0"></span>**1.3 Eigenschaften des Moduls R&S TS-PDC**

Das Rear-I/O Modul R&S TS-PDC dient dem Analysator-Modul R&S TS-PAM als erdfreie Gleichspannungsversorgung. Der Aufbau ist über zwei identische DC/DC-Wandler realisiert. Über eine Eingangsspannung von 5 VDC werden folgende erdfreie Gleichspannungen gewonnen:

- +15 VDC ±5 %, 0,5 A (2x)
- $-15$  VDC  $\pm 5$  %, 0,5 A (2x)
- $\cdot$  +5 VDC ±5 %, 0,5 A (2x)
- $\cdot$  +3,3 VDC ±5 %, 0,25 A (2x)

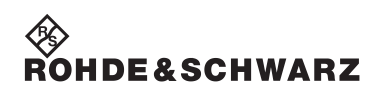

Anwendung **Analysator-Modul R&S TS-PAM** 

# <span id="page-26-0"></span>**2 Ansicht**

[Bild 2-1](#page-26-2) zeigt das Analysator-Modul R&S TS-PAM ohne das zugehörige Rear-I/O Modul R&S TS-PDC.

<span id="page-26-2"></span>Das Rear-I/O Modul R&S TS-PDC ist in [Bild 2-2](#page-26-2) abgebildet.

<span id="page-26-1"></span>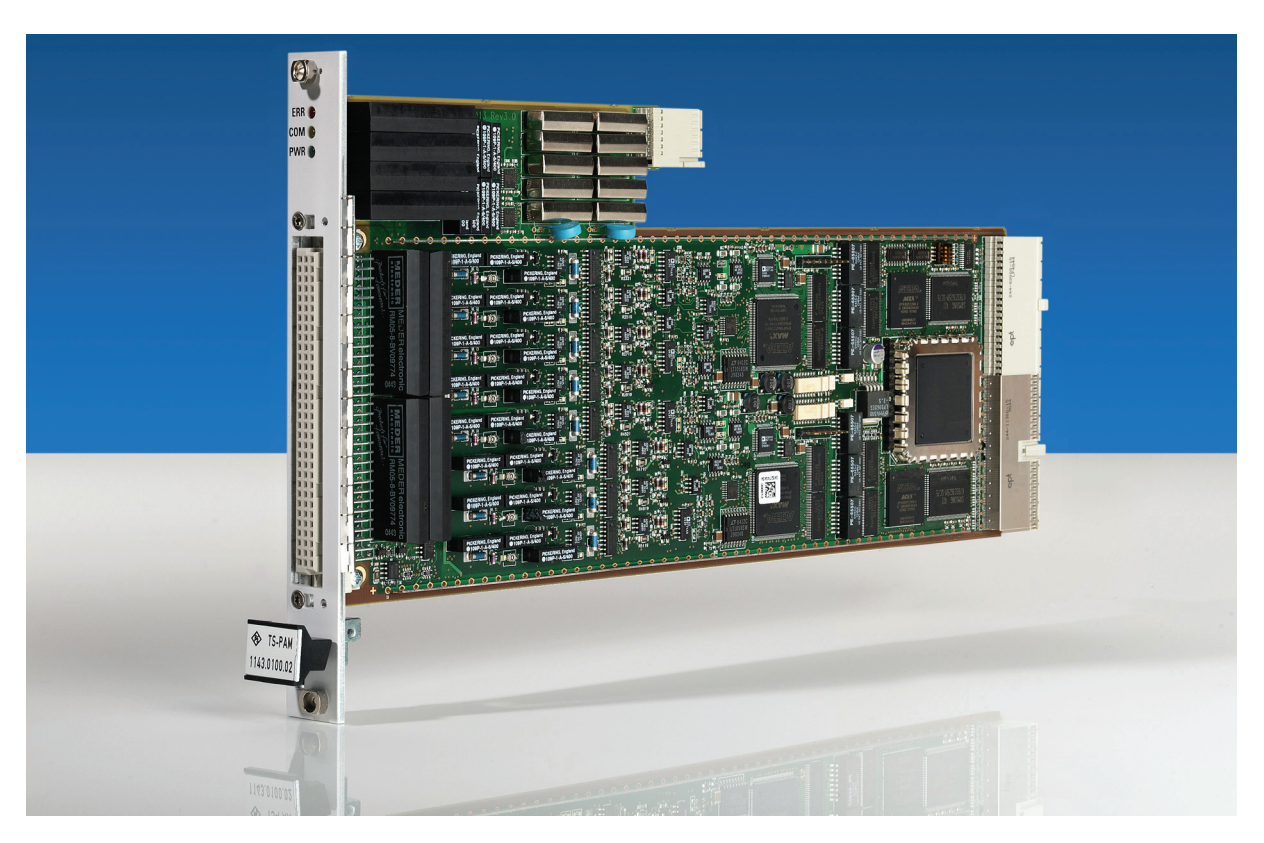

**Bild 2-1** Ansicht des R&S TS-PAM

# ∜ )<br>ROHDE&SCHWARZ

### **Ansicht Analysator-Modul R&S TS-PAM**

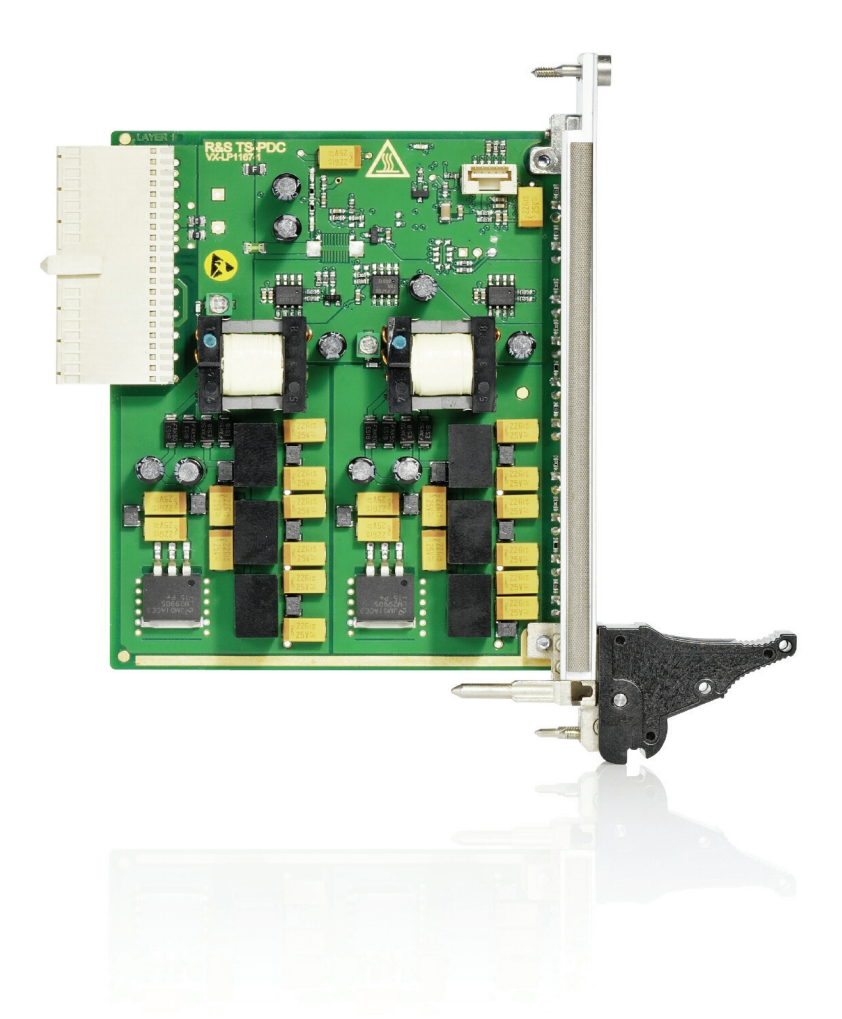

**Bild 2-2** Ansicht des Rear-I/O Moduls R&S TS-PDC

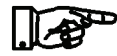

#### <span id="page-27-0"></span>**HINWEIS:**

**Das Modul R&S TS-PDC existiert in 3 verschiedenen Ausführungen:**

- **Vergossen in einem schwarzen Gehäuse Version bis 1.8 (1157.9804.02 obsolet)**
- **Gekapselt im Metallgehäuse mit Kühlrippen Version 1.9 (1157.9804.02 obsolet)**
- **Ohne Gehäuse Version ab 2.0 (1157.9804.12 aktuelle Version)**

# <span id="page-28-0"></span>**3 Blockschaltbild**

[Bild 3-1](#page-28-2) zeigt das vereinfachte Funktionsblockschaltbild des Analysator-Moduls R&S TS-PAM und des Rear-I/O Modul R&S TS-PDC im R&S CompactTSVP.

[Bild 3-2](#page-28-2) zeigt das Blockschaltbild des Analysator-Moduls R&S TS-PAM.

<span id="page-28-2"></span>[Bild 3-3](#page-28-2) zeigt das Blockschaltbild des Rear-I/O Modul TS-PDC.

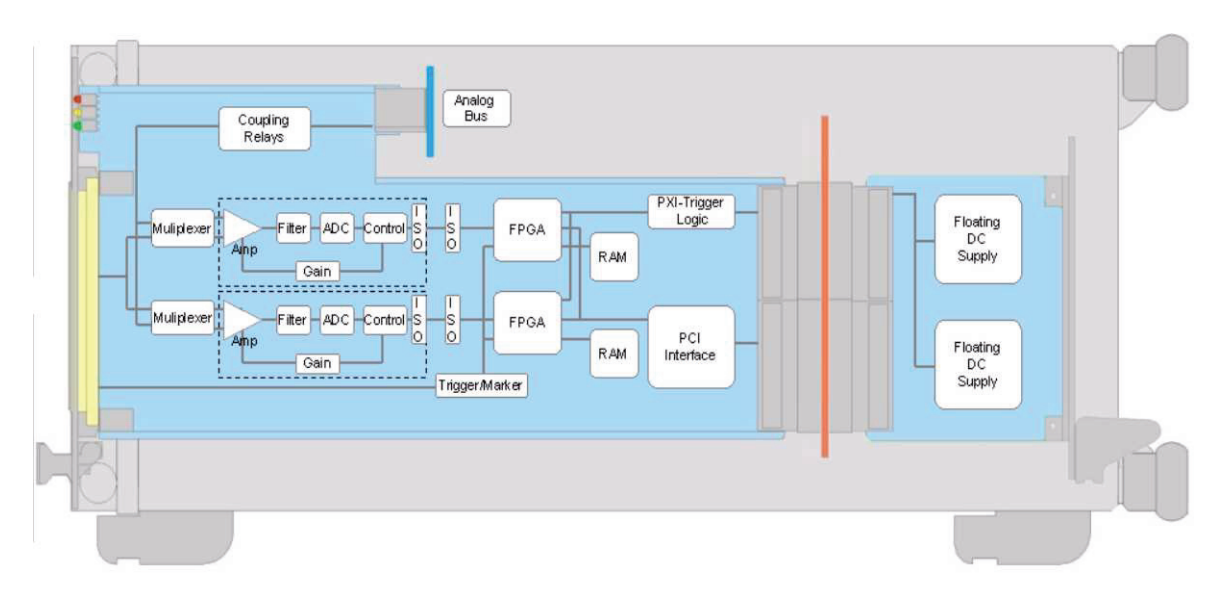

<span id="page-28-1"></span>**Bild 3-1** Blockschaltbild R&S TS-PAM mit R&S TS-PDC im R&S CompactTSVP

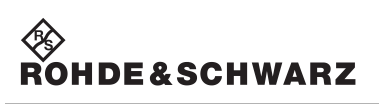

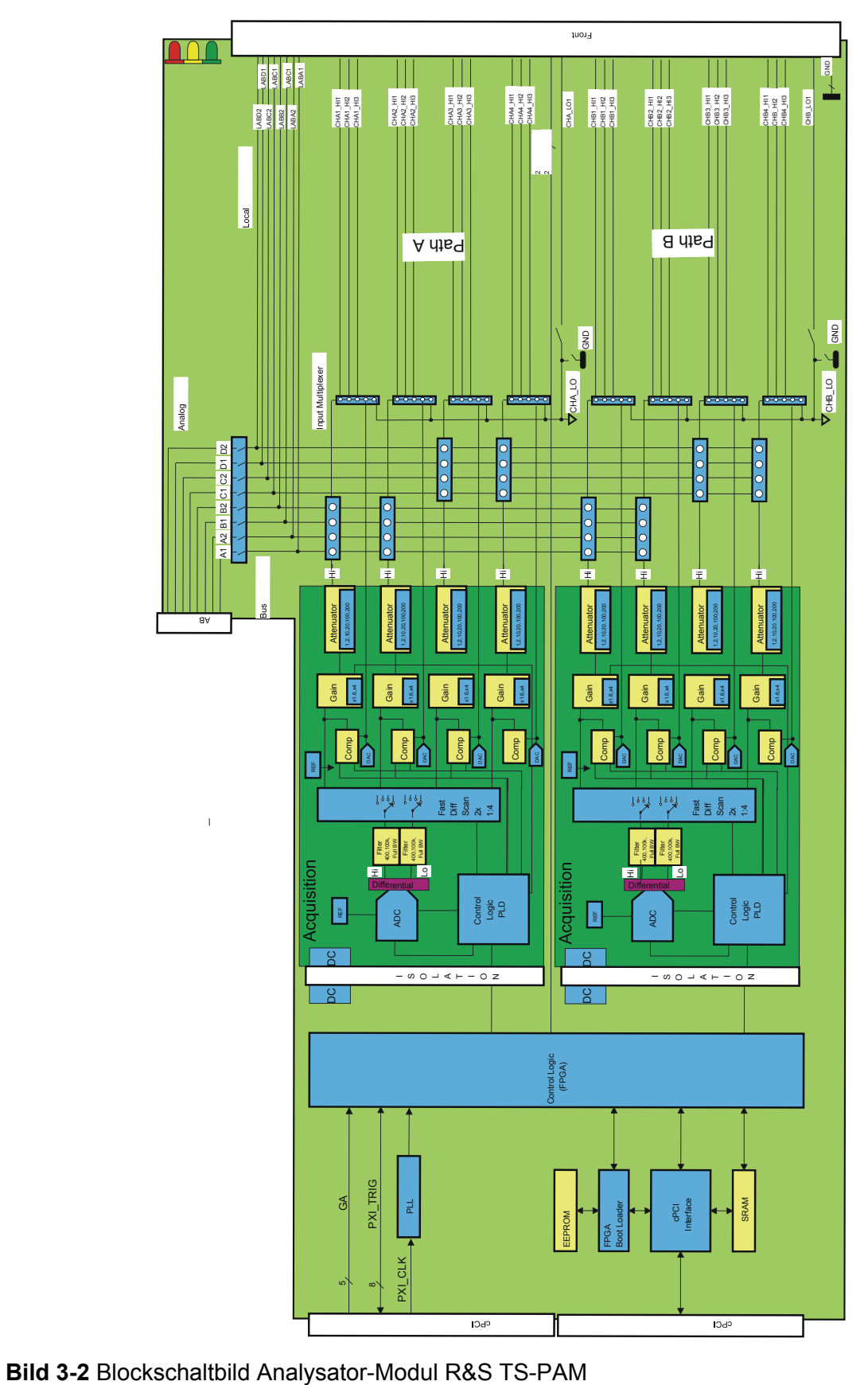

<span id="page-29-0"></span>

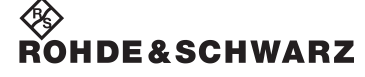

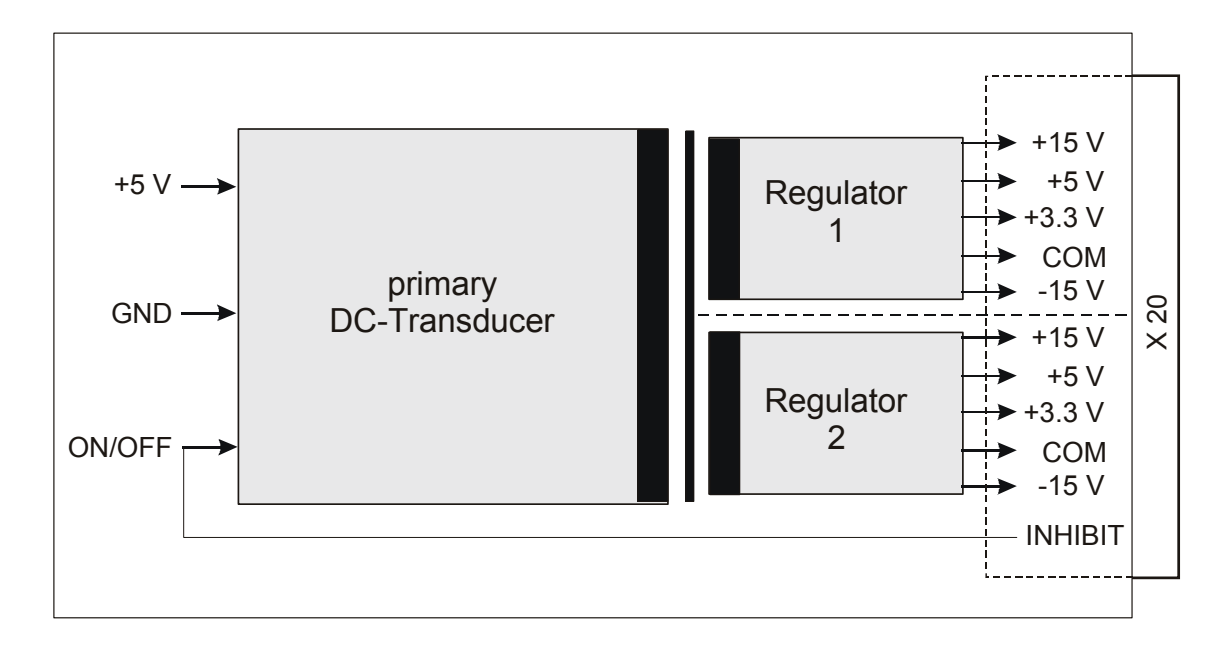

<span id="page-30-0"></span>**Bild 3-3** Blockschaltbild Rear-I/O Modul R&S TS-PDC

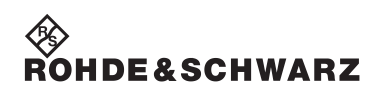

**Blockschaltbild Analysator-Modul R&S TS-PAM** 

# <span id="page-32-0"></span>**4 Aufbau**

### <span id="page-32-1"></span>**4.1 Mechanischer Aufbau des Moduls R&S TS-PAM**

Das Analysator-Modul R&S TS-PAM ist als **lange Einsteckkarte** für den frontseitigen Einbau in das R&S CompactTSVP-Chassis ausgeführt. Die Einbautiefe beträgt 300 mm. Die Frontblende hat 4 Höheneinheiten.

Um ein sicheres Einschieben des Moduls in den R&S CompactTSVP zu gewährleisten, ist die Frontblende mit einem Führungsstift bestückt. Die Arretierung des Moduls geschieht mit den beiden Befestigungsschrauben der Frontblende. Der frontseitige Steckverbinder X10 dient zum Anschluss von Prüflingen. Der Steckverbinder X30 verbindet das Modul mit der Analogbus-Backplane im R&S CompactTSVP. Die Steckverbinder X20/X1 verbinden das Modul mit der cPCI-Backplane/PXI-Steuerbackplane.

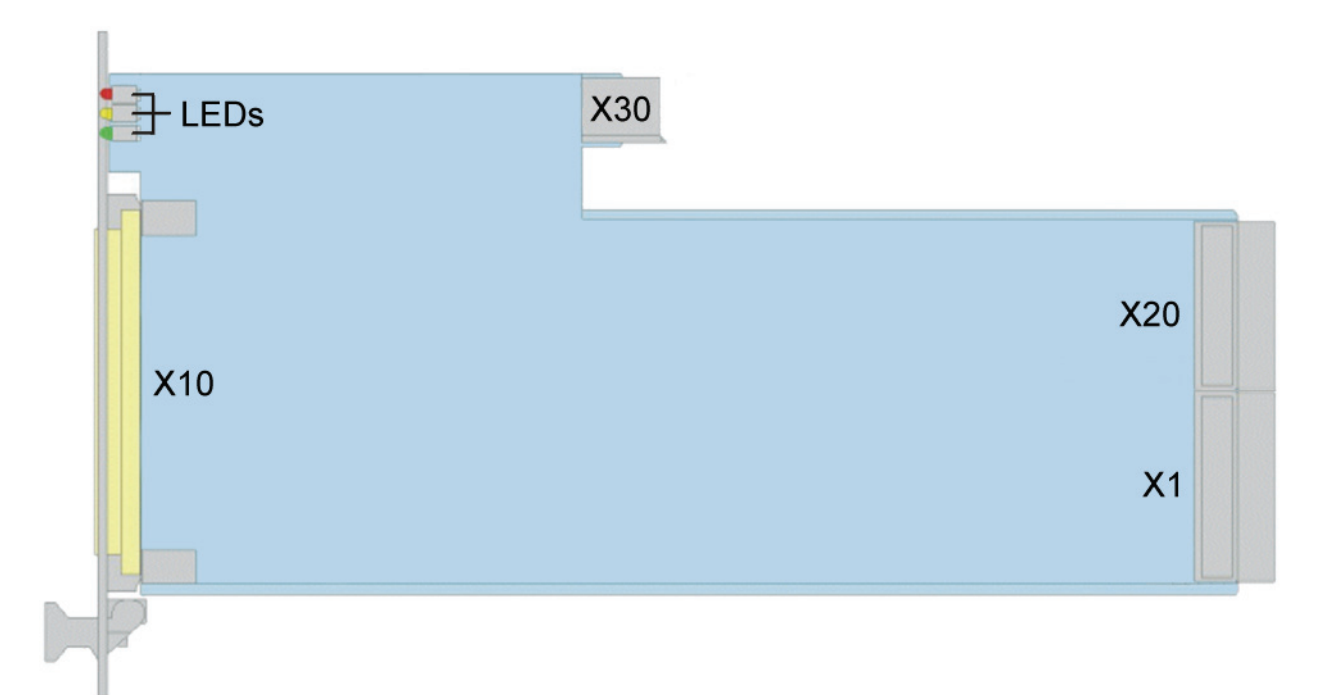

#### <span id="page-32-2"></span>**Bild 4-1** Anordnung der Steckverbinder und LEDs am Modul R&S TS-PAM

## **Aufbau Analysator-Modul R&S TS-PAM**

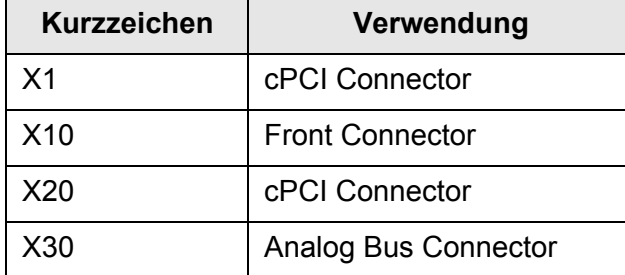

<span id="page-33-0"></span>**Tabelle 4-1** Steckverbinder am R&S TS-PAM

### <span id="page-34-0"></span>**4.2 Anzeigeelemente des Moduls R&S TS-PAM**

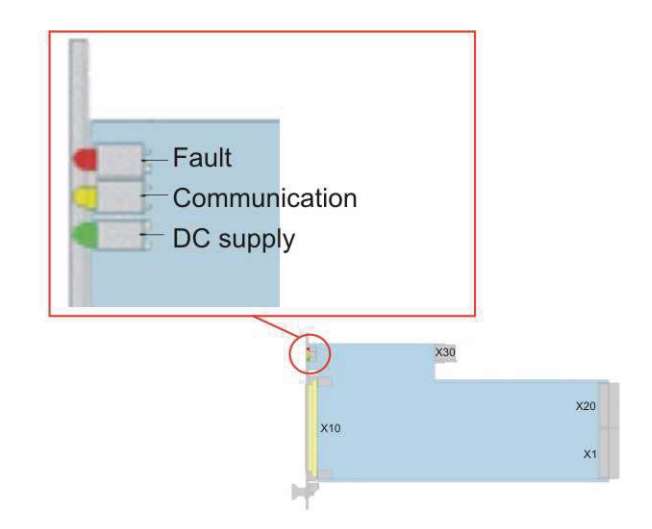

<span id="page-34-1"></span>**Bild 4-2** Anordnung der LEDs am Modul R&S TS-PAM

Auf der Frontseite des Moduls R&S TS-PAM sind drei Leuchtdioden (LED) angeordnet, diese zeigen den aktuellen Status des Moduls. Die LEDs haben folgende Bedeutung:

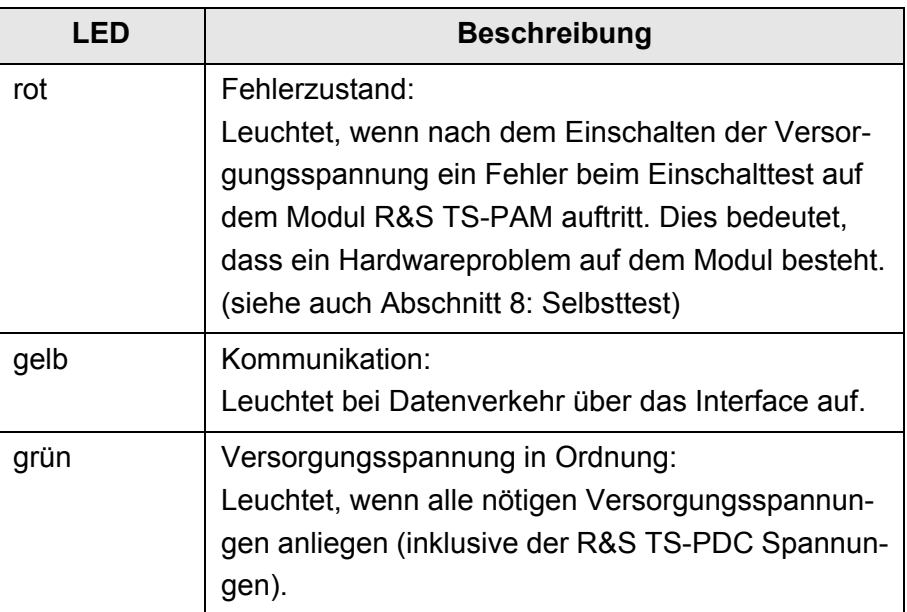

<span id="page-34-2"></span>**Tabelle 4-2** Anzeigeelemente am Modul R&S TS-PAM

### <span id="page-35-0"></span>**4.3 Mechanischer Aufbau R&S TS-PDC**

Das Modul R&S TS-PDC ist ein **Rear-I/O-Modul** für den rückseitigen Einbau in den R&S CompactTSVP. Die Platinenhöhe des Moduls beträgt 3 HE (134 mm). Die Fixierung des Moduls geschieht mit den beiden Befestigungsschrauben der Frontblende. Der Steckverbinder X20 verbindet das Modul R&S TS-PDC mit der Extension-Backplane im R&S CompactTSVP. Das Modul R&S TS-PDC muss immer den entsprechenden Rear-I/O Slot zum Hauptmodul (z.B. Modul R&S TS-PAM) verwenden.

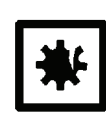

#### **ACHTUNG!**

**Das Modul R&S TS-PDC muss immer am entsprechenden Rear-I/O Slot (gleicher Slotcode) des Moduls R&S TS-PAM gesteckt werden.**

**Bei fehlerhaftem Stecken (z.B. cPCI/PXI Standardmodulen im Frontbereich) können beide Module zerstört werden.**

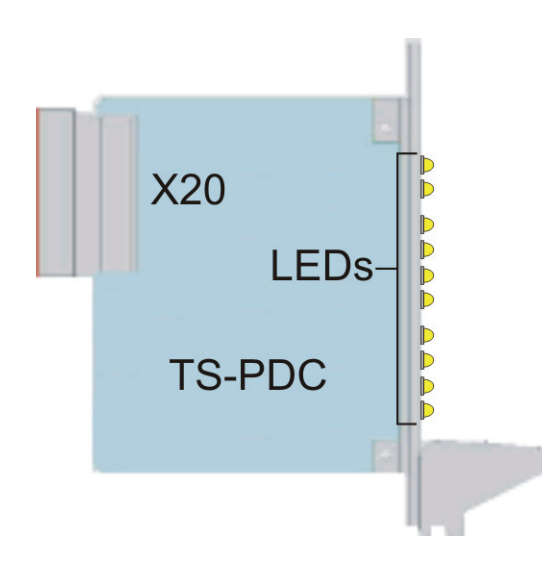

<span id="page-35-1"></span>**Bild 4-3** Anordnung des Steckverbinders und LEDs am Modul R&S TS-PDC

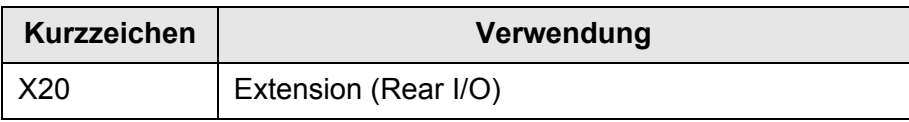

<span id="page-35-2"></span>**Tabelle 4-3** Steckverbinder des Moduls R&S TS-PDC
# **4.4 Anzeigeelemente des Moduls R&S TS-PDC**

#### **4.4.1 R&S TS-PDC Version kleiner 2.0 (1157.9804.02)**

Der aktuelle Status des Moduls wird über 8 grüne LEDs signalisiert, wobei jede LED das Vorhandensein einer Ausgangsspannung anzeigt. Im fehlerfreien Betrieb müssen gleichzeitig alle 8 LEDs leuchten.

### **4.4.2 R&S TS-PDC ab Version 2.0 (1157.9804.12)**

Der aktuelle Status des Moduls wird über 10 LEDs signalisiert.

Im eingeschalteten Zustand wird durch die grüne LED PWR der Power-On Status angezeigt. Im fehlerfreien Betrieb leuchten zusätzlich die 8 grünen LEDs für jede erzeugte Ausgangsspannung.

Im Falle einer Überlastung oder Übertemperatur schaltet das Modul eigenständig ab. Der Fehler wird durch die rote LED ERR signalisiert.

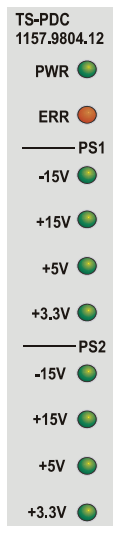

**Bild 4-4** LEDs am Modul R&S TS-PDC ab Version 2.0

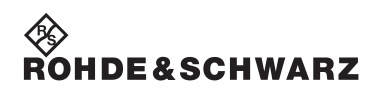

**Aufbau Analysator-Modul R&S TS-PAM** 

<sup><</sup>≫<br>Rohde&Schwarz

# **5 Funktionsbeschreibung**

# **5.1 Funktionsbeschreibung zum Modul R&S TS-PAM**

Das Analysator-Modul R&S TS-PAM ist ein Signal-Analysator ähnlich einem Viel-Kanal-Digitaloszilloskop (DSO). Es besitzt zwei Erfassungseinheiten, die völlig separat oder synchronisiert betrieben werden können. Dadurch wirkt das R&S TS-PAM wie zwei separate Digitaloszilloskope oder wie ein Digitaloszilloskop mit doppelter Kanalzahl. Die zwei Erfassungseinheiten sind sowohl steuerungs/software-mäßig wie potenzialmäßig getrennt. Da jeder Pfad erdfrei aufgebaut ist, kann jeder Pfad auf ein anders Potenzial gelegt werden und dort mit hoher Messgenauigkeit messen. Selbstverständlich können die Pfade auch wie bei Digitaloszilloskopen erdbezogen betrieben werden.

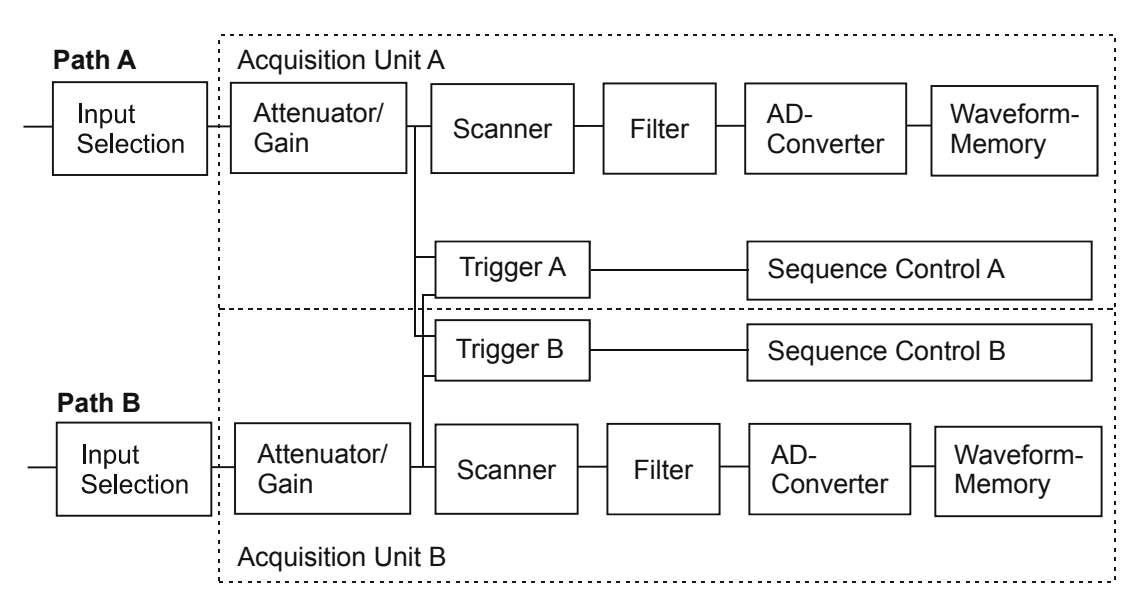

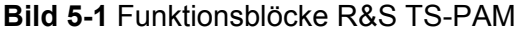

### **5.1.1 Erfassungseinheit**

Jede Erfassungseinheit hat vier Kanäle mit separat einstellbarer Verstärkung.

Im Single-Channel-Mode werden davon zwei Kanäle oder ein Kanal und das erdfreie Bezugspotenzial statisch ausgewählt. Der AD-Wandler misst dann das Differenzsignal mit maximaler Taktrate. Mit zwei Erfassungseinheiten können also zwei Signale mit Taktraten bis 20 MHz

aufgezeichnet werden, was einer Abtastperiode von 50 ns entspricht.

Im Multi-Channel-Mode können zwei bis vier Signale eines Pfades quasi gleichzeitig erfasst werden. Die Kanäle werden gescannt und mit Zeitversatz aufgezeichnet. Bei der maximalen Abtastfrequenz von 20 MHz beträgt die effektive Abtastfrequenz bei vier erfassten Kanälen also 5 MHz, der Versatz jeweils 50 ns. Es kann gewählt werden, ob die Differenz zwischen einzelnen Kanälen oder die Differenz von Kanälen gegen das erdfreie Bezugspotenzial gemessen werden soll. Insgesamt können mit zwei Erfassungseinheiten also acht Kanäle gleichzeitig aufgezeichnet werden.

Da in den meisten Fällen die erdfreien Potenziale als Referenz dienen können oder sogar single-ended gegen GND gemessen wird, kann man alle acht Kanäle nutzen und muss selten die Differenz zwischen zwei Kanälen bilden. Das Bezugspotenzial eines Pfads wird auf GND oder ein anderes Bezugspotenzial des Prüflings gelegt. Bei besonders sensitiven Prüflingen ist es möglich, dass das Messsignal verfälscht wird, wenn das Bezugspotenzial eines Pfads direkt an den Prüfling gelegt wird (Ursache: Bezugspotential hat höhere Kapazität und höhere Leckströme gegen GND als ein Eingang). Dies kann vermieden werden, indem man zwei Kanäle einer Einheit verwendet und voll differentiell mit zwei hochohmigen Eingängen misst.

Im Ruhezustand ist nach der Softwareinitialisierung jede Erfassungseinheit aus signaltechnischen Gründen über ein Relais und einen Widerstand auf GND gelegt. Bei erdfreiem Betrieb wird dieses Relais automatisch geöffnet, wenn eine Verschaltung zu einem Steckerpin oder zum Analogbus aufgebaut wird. Bei erdbezogenem Betrieb, wenn das GND-Relais also geschlossen bleibt, ist darauf zu achten, dass Relais und Widerstand nicht überlastet werden.

### **5.1.2 Eingänge und Messbereiche**

Jeder Messkanal kann über Relais auf drei Eingangs-Kanäle, auf vier Leitungen des Lokalen Analogbusses LABxy, auf das Bezugspotenzial CHA\_LO bzw CHB\_LO oder auf den Analogausgang zur Erzeugung der Triggerschwelle für den Komparator geschaltet werden. Benutzt man die Lokale Analogbusleitung als zusätzlichen Eingang, kann man also an 4 x 8 = 32 Pins am Steckverbinder X10 messen, ohne ein Relais im Adapter oder eine zusätzliche Schaltkarte verwenden zu müssen.

Wenn der Lokale Analogbus LAB mit dem Globalen Analogbus AB verbunden ist, kann man mit bis zu acht Kanälen gleichzeitig messen und

### Analysator-Modul R&S TS-PAM Funktionsbeschreibung

hat Zugang zu nahezu unbegrenzt vielen Messpunkten (90 Kanäle je Schaltmodul R&S TS-PMB). Auch hier sind single-ended- und differenzielle Messungen möglich.

Jeder Messkanal besitzt einen programmierbaren Eingangsteiler und Messverstärker. Mit neun Messbereichen von 0,2 V bis 100 V können kleine bis große Spannungen mit 14 bit Auflösung optimal erfasst werden. In den kleinen Messbereichen kann statt mit normalem Eingangswiderstand von 1 M $\Omega$  noch hochohmiger gemessen werden. Da die Messtechnik erdfrei aufgebaut ist, steht die Messgenauigkeit der kleinen Bereiche auch bei hochliegenden Signale zur Verfügung.

Die maximal zulässige Nenn-Spannung zwischen beliebigen Pins beträgt 125 V.

| <b>Measurement range</b> | <b>Resolution</b> | Input impedance                           |  |
|--------------------------|-------------------|-------------------------------------------|--|
| ± 100 V                  | $15 \text{ mV}$   | 1 $M\Omega$                               |  |
| ± 50 V                   | $7.5 \text{ mV}$  | 1 $M\Omega$                               |  |
| ± 20 V                   | $3 \text{ mV}$    | 1 $M\Omega$                               |  |
| ± 10 V                   | $1.5$ mV          | 1 $M\Omega$                               |  |
| ± 5V                     | $0.75$ mV         | 1 M $\Omega$ or >10 M $\Omega$ selectable |  |
| $±$ 2 V                  | $0.3$ mV          | 1 M $\Omega$ or >10 M $\Omega$ selectable |  |
| ±1V                      | $0.15$ mV         | 1 M $\Omega$ or >10 M $\Omega$ selectable |  |
| ± 0.5 V                  | 75 µV             | 1 M $\Omega$ or >10 M $\Omega$ selectable |  |
| ± 0.2 V                  | $30 \mu V$        | 1 M $\Omega$ or >10 M $\Omega$ selectable |  |

**Tabelle 5-1** Messbereiche

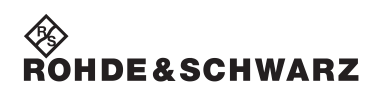

#### Funktionsbeschreibung **Analysator-Modul R&S TS-PAM**

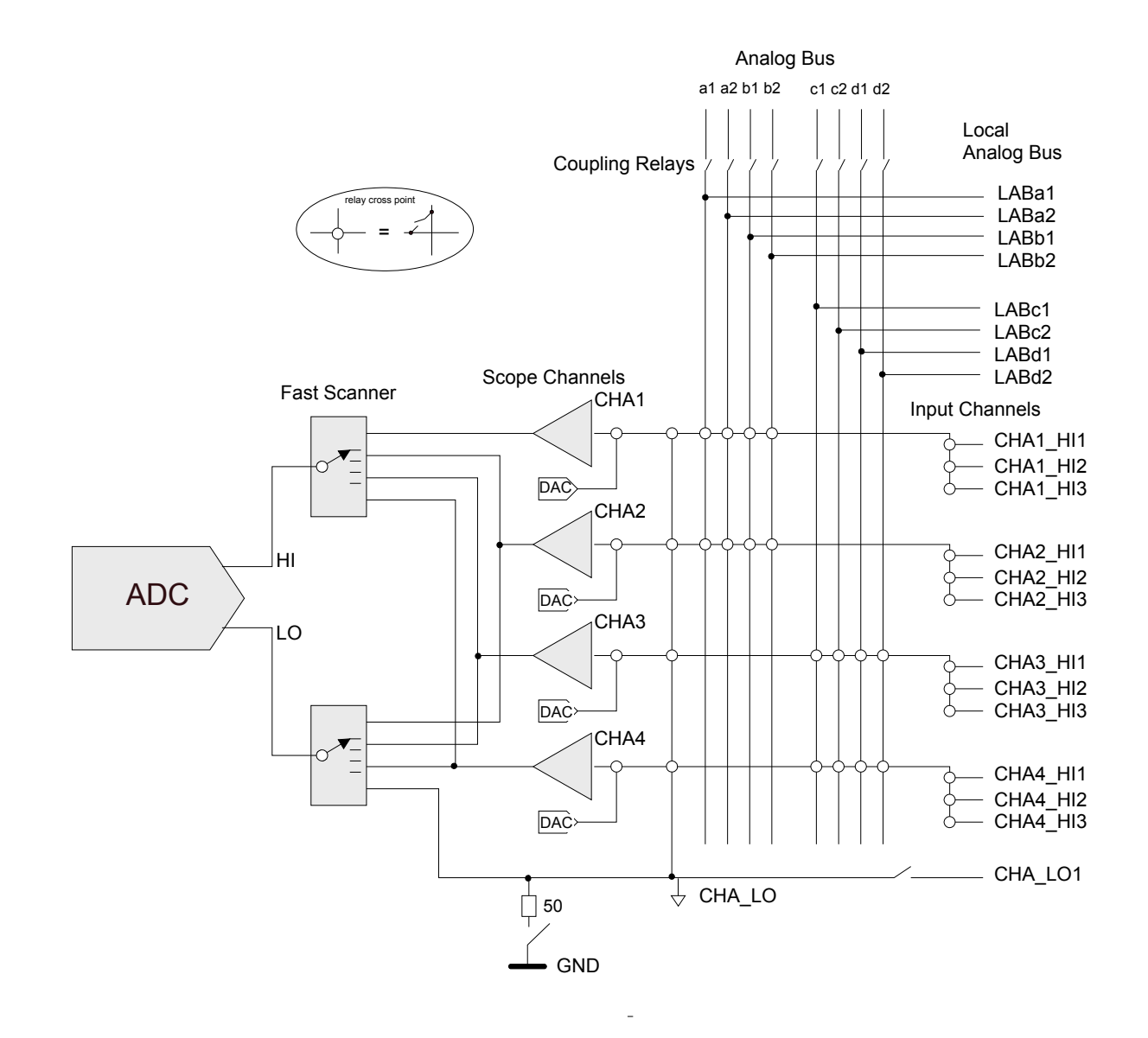

#### **Bild 5-2** Signaleingänge und Scanner einer Erfassungseinheit (Pfad A)

Signale können innerhalb der Eingangsbandbreite aufgezeichnet werden. Ähnlich wie bei Digitaloszilloskopen ist kein Antialiasing Filter vorgesehen. Für Signalkonditionierung können nachgeschaltete Hardware-Tiefpass-Filter zugeschaltet werden.

Die Eingänge sind DC-gekoppelt. Eine AC-Kopplung kann man durch Vorschalten eines externen Kondensators erreichen. Die Zeitkonstante ist durch geeignete Wahl von R und C an die Messfrequenz und die gewünschte Einschwingzeit zu optimieren.

Vier programmierbare Analogquellen (DAC) je Erfassungseinheit stellen die Triggerschwellen der Komparatoren jedes Kanals ein und können als Steuerspannungsquelle für den Selbsttest auf den Analogbus geschaltet werden. Die Programmierung richtet sich nach dem Wert

der Triggerschwelle und dem eingestellten Messbereich.

#### **5.1.3 Timing Control, Scanner**

Die Abtastrate kann so variiert werden, dass langsame oder schnelle Signale optimal erfasst werden und im Kurvenformspeicher Platz finden. Da das Timing jeder Erfassungseinheit unabhängig eingestellt werden kann, lassen sich langsame und schnelle Signale gleichzeitig optimal erfassen, was zu einer erheblich besseren Nutzung der Kurvenformspeicher führt und deren Tiefe effektiv vergrößert.

Je nach Betriebsart Single-Channel- oder Multi-Channel-Mode kann die Abtastrate max. 20 MHz bzw. 5 MHz betragen.

Die präzise Zeit-Referenz wird vom 10 MHz-PXI-Clock der Test System Versatile Platform R&S CompactTSVP abgeleitet.

#### **5.1.4 Synchronisierung, Trigger**

Jede Erfassungseinheit kann über Software, über die Messsignale, externe Trigger-Eingänge oder PXI-Triggereingänge (von anderen Modulen) gestartet werden. Zur Triggerung über die Messsignale werden Analog-Komparatoren mit programmierbarer Schwelle und wählbarer Flanke verwendet.

Trigger-Ausgangssignale können am frontseitigen Steckverbinder X10 oder am PXI-Triggerbus andere Module triggern. Über die Pins XTO1 und XTO2 können die Triggerzeitpunkte der beiden Erfassungseinheiten oder die acht Analog-Triggersignale herausgeschaltet werden. Diese Signale können auch auf die acht PXI-Triggerleitungen geführt werden.

Die Erfassungseinheiten können synchron, unabhängig oder von der anderen Erfassungseinheit angestoßen mit der Aufzeichnung beginnen. Die Speicherung im Kurvenformspeicher kann mit Pre- oder Post-Trigger erfolgen.

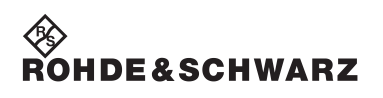

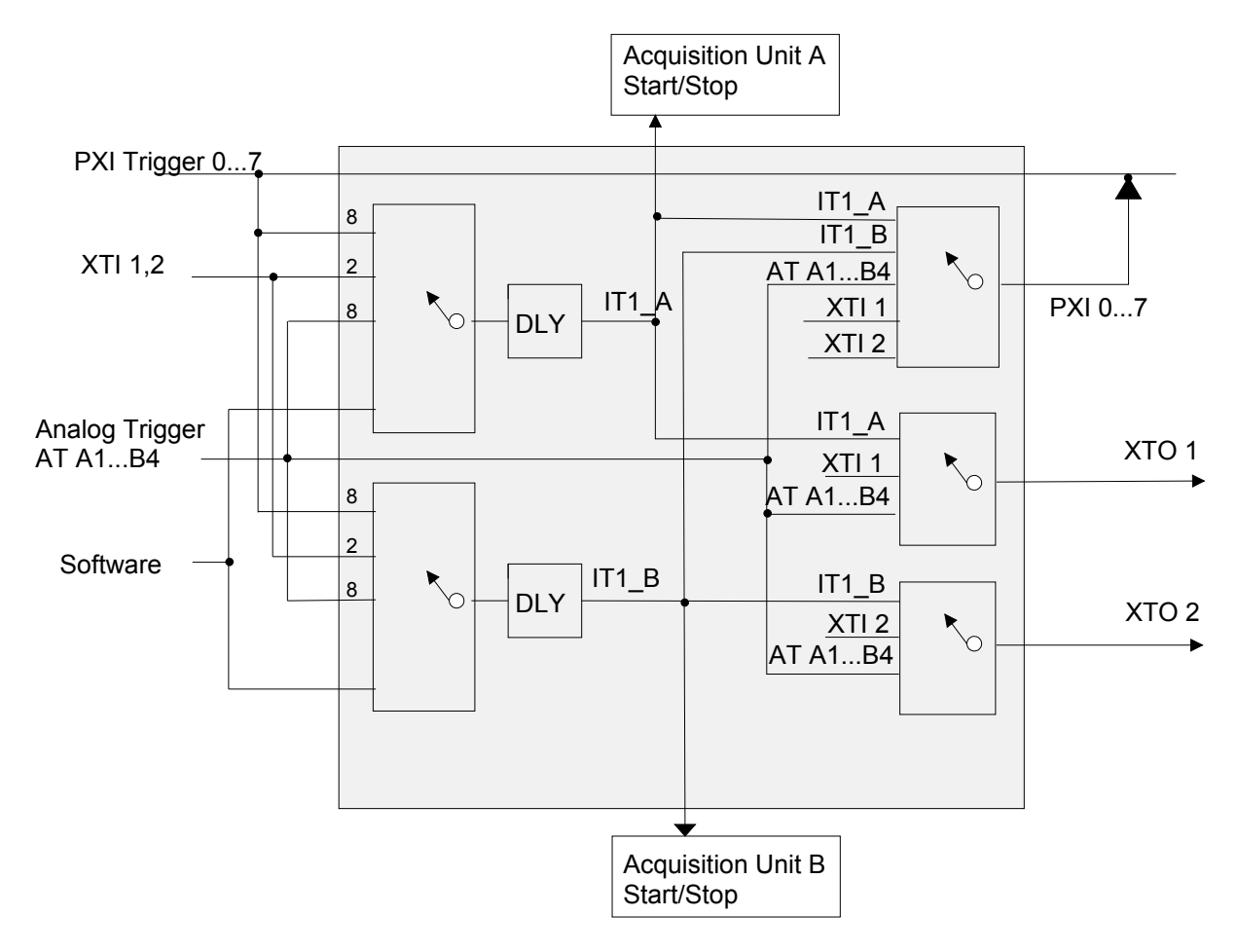

**Bild 5-3** Trigger-Einheit

#### **5.1.5 Speicher**

Der Kurvenformspeicher umfaßt 1 MSamples (zu 32 Bit Breite) je Erfassungseinheit. Das bedeutet, dass im Single-Channel-Mode zwei Kanäle maximal je 1 Msamples aufzeichnen können. Im Multi-Channel-Mode können acht Kanäle bis zu einer Tiefe von je 256 kSamples gemessen werden. Neben den Analogwerten wird die Triggerinformation vom PXI-Bus und der Analog-Komparatoren mit aufgezeichnet.

### **5.1.6 Signalaufbereitung, Filter**

Die Messkanäle sind breitbandig ausgelegt und besitzen wie bei Digitaloszilloskopen keine gezielten Anti-aliasing-Filter. Zur Störsignalunterdrückung können im Pfad ein 100 kHz oder ein 400 Hz-Filter zugeschaltet werden. Es ist zu beachten, dass die Filter hinter dem Mess-Scanner angeordnet sind. Die Filter wirken daher nur dann korrekt, wenn die Filtergrenzfrequenz deutlich höher als die Scan-Frequenz ist. Andernfalls kann eine Messwertverfälschung bis hin zu identischem Messsignal aller Kanäle auftreten.

Eine zusätzliche Filterung kann mit dem Digital-Filter erreicht werden (Tiefpass mit Grenzfrequenz 0.2 x Abtastrate).

Weitere spezielle Filtercharakteristika können softwaremäßig durch Bearbeiten der Kurvenform-Arrays mit handelsüblichen Programmen implementiert werden.

### **5.1.7 Analogbuszugang**

Jeder Eingangskanal hat direkten Zugang zu vier lokalen Analogbus-Leitungen und über Koppelrelais zum Globalen Analogbus. Es können damit insgesamt acht Kanäle gleichzeitig auf den Analogbus verschaltet werden. Anstelle eines Eingangskanals kann auch das erdfreie Bezugspotenzial CHA\_LO oder CHB\_LO auf den Analogbus geschaltet werden. Auf diese Weise können die Messkanäle Signale von anderen Schaltkarten messen, andererseits können auch Signale am Steckverbinder X10 zu anderen Messmodulen verschaltet werden.

Grundsätzlich muss bei Signalführung über den Analogbus und weitere Karten beachtet werden, dass die beste Signalqualität nur bei kurzen Signalwegen erreicht wird. Signale am Steckverbinder X10 können damit am besten gemessen werden.

### **5.1.8 Messfunktionen**

Die Erfassungseinheiten können analoge Signale und zeitgleich digitale Triggersignale aufzeichnen. Eine Analyse der Kurvenformen erfolgt mit der Signalanalyse-Bibliothek (siehe Software Analyse-Bibliothek in Abschnitt [7.3\)](#page-59-0).

#### **5.1.9 Besonderheiten erdfreier Messungen**

Um die Möglichkeiten der erdfreien Messtechnik vom R&S TS-PAM optimal zu nutzen, ist es wichtig, die Erdung zu betrachten. Grundsätzlich müssen der Prüfling **oder** die Messtechnik geerdet sein, um reproduzierbare, stabile Messergebnisse zu erhalten. Nur bei sehr langsamer Messtechnik (batteriebetriebenes Handmultimeter) kann der Netz-Brumm durch verlangsamende Mittelung ausgeglichen werden. Bei schnellen und trotzdem genauen Messungen muss man sich Gedanken über den Erdungspunkt machen. Wichtig ist es dabei, nur einen einzigen Erdungspunkt vorzusehen. Beispiele siehe [Bild 5-4](#page-45-0) bis [Bild 5-8](#page-49-0).

#### <span id="page-45-0"></span>a) **Einfache Single-ended Erdung**

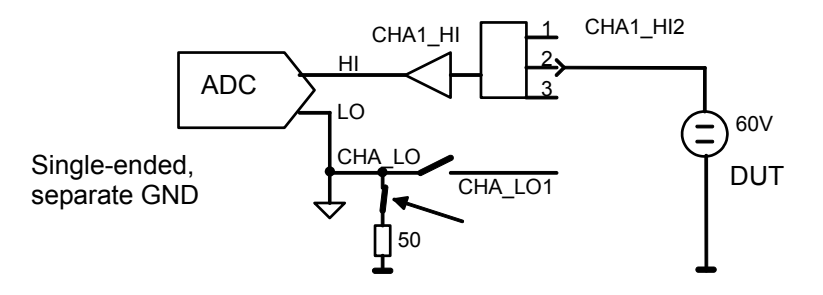

#### **Bild 5-4 Erdungsverfahren "Einfache Single-ended Erdung"**

Im einfachsten Fall ([Bild 5-4](#page-45-0)) mit geringer Genauigkeitsanforderung wird "irgendwo" geerdet, d.h. der Prüfling ist im Adapter geerdet, die Messeinheit wird intern auf GND gelegt.

Vorteil: Man betrachtet nur die Messsignale, die Masse ist irgendwie verbunden. Die Verschaltung wird sehr einfach. Werden die Signale über den Analogbus geführt, spart man sich für den GND eine Busleitung.

Nachteil: Nur geringe Genauigkeit, besonders bei Signalen in der Größenordnung 100 mV und kleiner.

Durch geringe Differenz in den Massepotenzialen können Ausgleichsströme fliessen, die die Messung verfälschen. Der LO-Eingang der Messeinheit ist nicht beliebig niederohmig, sondern über ca. 50  $\Omega$  an Masse gelegt; durch Ableitströme können Störungen bis zu 50 mV verursacht werden. Diese Verschaltungsart birgt außerdem die Gefahr, dass man versehentlich an CHA\_LO eine erdbezogene Spannung legt. Es kann dabei ein hoher Strom fließen, der die Relaiskontakte zerstört. Deshalb ist hier ein Kaltleiter mit

### Analysator-Modul R&S TS-PAM **Funktionsbeschreibung**

ca. 50  $\Omega$  Kaltwiderstand eingebaut, der diesen Strom begrenzt. Trotzdem ist darauf zu achten, dass weder der max. Strom des GND-Relais (500 mA) noch die Schaltleistung von 15 W überschritten werden.

Messung a) wird bei Digitaloszilloskopen und nicht-differentiellen AD-Wandlerkarten verwendet. Die Möglichkeit, die Erfassungseinheit von GND zu trennen besitzen sie nicht.

#### <span id="page-46-0"></span>b) **Single-ended, Erdung am Prüfling**

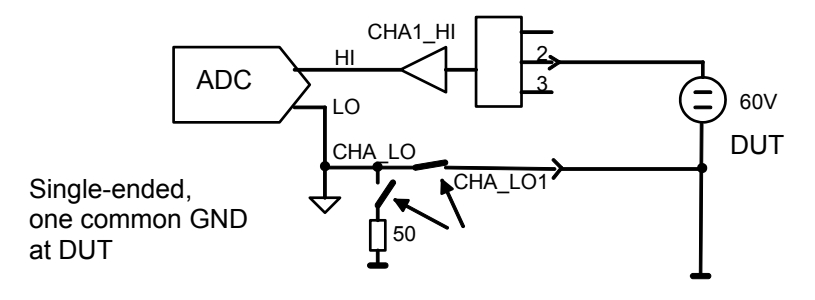

**Bild 5-5** Erdungsverfahren "Single-ended, Erdung am Prüfling"

Bei dieser Verschaltung ([Bild 5-5\)](#page-46-0) wird die Erdfreiheit der Erfassungseinheit des R&S TS-PAM genutzt, um nur am niederohmigen Massepunkt des Prüflings zu erden (Erdung nur an einem Punkt).

Vorteil: Genaue Messungen auch bei kleinen Spannungen, keine Erdschleifen oder Potenzialdifferenzen, da nur ein einziger Massepunkt.

Nachteil: Man muss CHA\_LO gezielt mit Relais verschalten und im Adapter verdrahten. Bei Signalführung über den Analogbus benötigt man eine zusätzliche Busleitung.

#### <span id="page-47-0"></span>c) **Erdfrei mit Potenzial als Referenz**

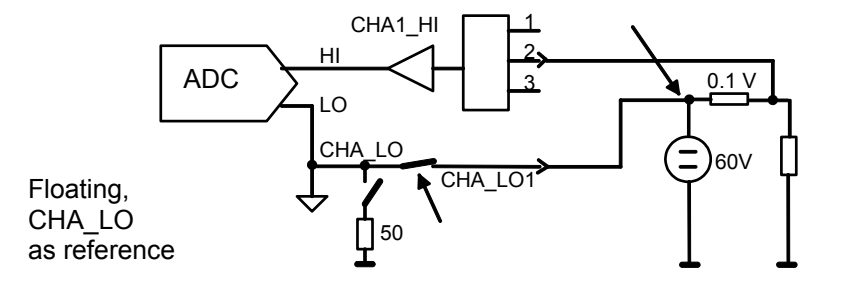

**Bild 5-6** Erdungsverfahren "Erdfrei mit Potenzial als Referenz"

Bei dieser Verschaltung [\(Bild 5-6\)](#page-47-0) kann die Messeinheit auf einem abweichenden, höheren Potenzial betrieben werden (statt geerdet).

Vorteil: Trotz einer Spannung von 60 V können z.B. zur Strommessung die kleinsten Bereiche und nicht der 100-V-Bereich verwendet werden. Die Common-Mode-Unterdrückung ist durch die floatende Messtechnik nahezu ideal.

Nachteil: Der "kalte" Anschluss CHA\_LO ist nicht exakt gleichwertig wie der "heiße" Signalanschluss (CHA1\_HI2). Der LO-Anschluss hat eine größere Kapazität (Größenordnung 1 nF) nach Masse und weist größere Leckströme zwischen LO und GND auf. In manchen Fällen kann diese Kapazität das Signal am Prüfling verändern. Deshalb muss LO an eine niederohmige Stelle des Prüflings gelegt werden. Im Beispiel der Strommessung über den Spannungsabfall an einem Widerstand ist dies die Seite zur Quelle hin.

Digitaloszilloskope und nicht-differenzielle AD-Wandlerkarten müssen hierzu zwei Kanäle verwenden. Außerdem können sie nur in den ungenauen großen Messbereichen (60 V) messen. Auch differentielle AD-Wandlerkarten müssen die großen Messbereiche verwenden und verlieren an Genauigkeit.

### Analysator-Modul R&S TS-PAM **Funktionsbeschreibung**

#### <span id="page-48-0"></span>d) **Differenzielle Messung mit zwei Kanälen**

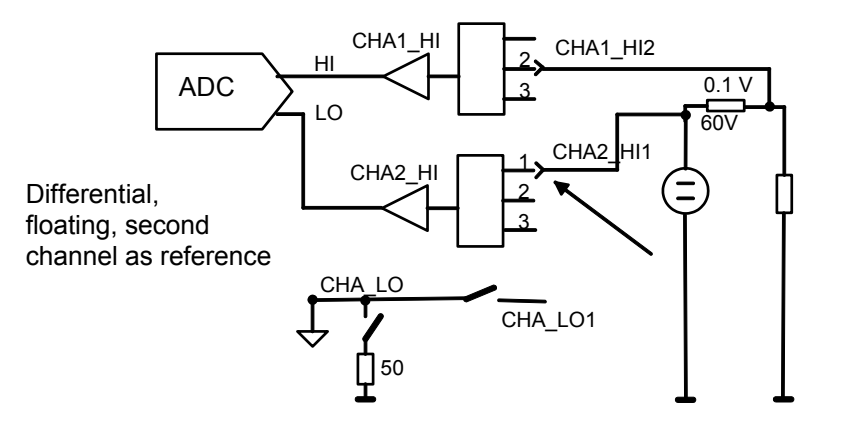

Bild 5-7 Erdungsverfahren "Differenzielle Messung mit zwei Kanälen"

Bei dieser Verschaltung ([Bild 5-7](#page-48-0)) kann ähnlich wie bei c) auf anderem Potenzial gemessen werden. Es wird aber ein hochohmiger, separater Kanal mit geringer Kapazität als Referenz verwendet.

Für reproduzierbare Messungen müssen die Eingangsbereiche mit 1 M $\Omega$  Eingangswiderstand benutzt werden. In den kleinen Messbereichen muss dieser Widerstand gezielt gewählt werden.

Grund: Da die Erfassungseinheit hier ohne direktes Bezugspotenzial betrieben wird, können Leckströme der Operationsverstärker sonst nicht zum Bezugspotenzial CHA\_LO abfließen.

Vorteil: Der hochohmige Eingang von CHA2\_HI1 verfälscht das Signal am Prüfling kaum. Es kann in den genaueren kleinen Messbereichen gemessen werden.

Nachteil: Es wird ein zusätzlicher Kanal benötigt.

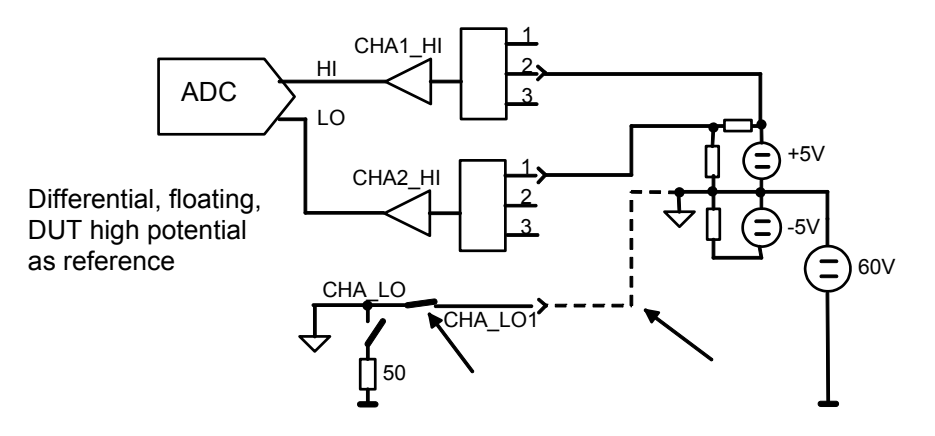

#### <span id="page-49-0"></span>e) **Differenzielle Messung bei hochliegendem Bezugspotenzial**

**Bild 5-8 Erdungsverfahren "Differenzielle Messung bei hochliegendem** Bezugspotenzial"

Die Verschaltung nach [Bild 5-8](#page-49-0) ist optimal geeignet, wenn ein Prüfling größere Schaltungsteile auf einem höheren Bezugspotenzial hat als die sonstige masse-bezogene Schaltung. Das Bezugspotenzial der Erfassungseinheit wird auf das Bezugspotenzial des Prüflings gelegt (60 V im Beispiel, gestrichelte Linie).

Vorteil: Alle Messungen können in den kleinen, genaueren Messbereichen durchgeführt werden. Es können single-ended Messungen gegen das Bezugspotenzial oder differenzielle Messungen zwischen irgendwelchen Signalen des hochliegenden Potenzials durchgeführt werden. Man benötigt weniger Analogbus-Leitungen.

Nachteil: Man muss beachten, welche Signale zum hochliegenden Bezugspotenzial gehören und dafür eine Leitung vorsehen. Gefahr eines Kurzschlusses zwischen GND und hochliegendem Bezugspotenzial.

Es ist darauf zu achten, dass man nicht aus Versehen das GND-Relais schließt und dadurch einen Kurzschluss verursacht.

# **5.1.10 Hinweise zum Betrieb mit gefährlichen Spannungen**

Die folgenden Spannungs-Grenzwerte gelten nach der EN 61010-1 als "gefährlich aktiv".

- 70 V DC
- 33 V AC eff
- 46.7 V AC peak

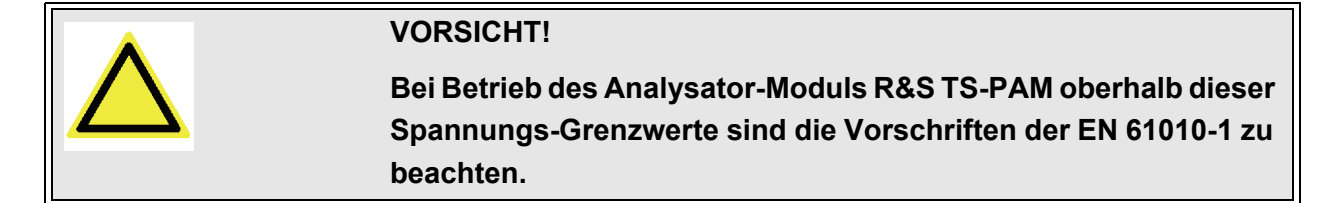

Das Analysator-Modul R&S TS-PAM und die Test System Versatile Platform R&S CompactTSVP sind für eine maximale Spannung von 125 V zwischen erdfreien Messgeräten, Analogbussen und GND ausgelegt. Es muss darauf geachtet werden, dass diese Grenze auch bei Summation von Spannungen zu keiner Zeit, also auch nicht durch Wechselsignale, überschritten wird.

<span id="page-50-0"></span>[Bild 5-9](#page-50-0) zeigt einige typische zulässige Spannungskonfigurationen zwischen Analogbussen und Masse.

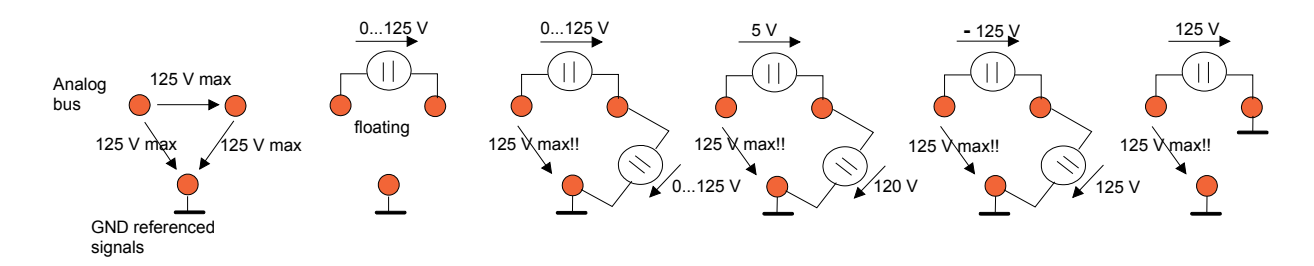

**Bild 5-9** Zulässige Spannungen an Analogbusleitungen

Aus Brandschutzgründen wird nach EN 61010-1 empfohlen, bei DC-Quellen Strom bzw. die Leistung auf 150 VA zu begrenzen.

#### **5.1.11 Versorgung**

Der Digitalteil des Analysator-Moduls R&S TS-PAM wird aus den Versorgungsspannungen +5 V und +3.3 V des CompactPCI-Busses versorgt. Die beiden floatenden Messteile werden über je einen Satz von erdfreien Spannungen +5 V, +3.3 V, +15 V, -15 V aus dem Rear-I/O Modul R&S TS-PDC (DC/DC-Konverter) gespeist. Die zugehörige Leistung wird ebenfalls der 5-V-CompactPCI-Versorgung entnommen.

# **5.2 Funktionsbeschreibung zum Modul R&S TS-PDC**

Das Rear-I/O Modul R&S TS-PDC ist als primär getakteter DC-Schaltwandler ausgeführt. Die Eingangsspannung (5 VDC) wird auf zwei sekundäre Potenziale übertragen und über Regler auf die Nennspannung gebracht. Der Status der jeweiligen Ausgangsspannung wird durch eine LED angezeigt.

Folgende Gleichspannungen werden erzeugt:

- +15 VDC, 0,5 A (2x)
- $-15$  VDC, 0,5 A (2x)
- $\cdot$  +5 VDC, 0,5 A (2x)
- +3,3 VDC, 0,25 A (2x)

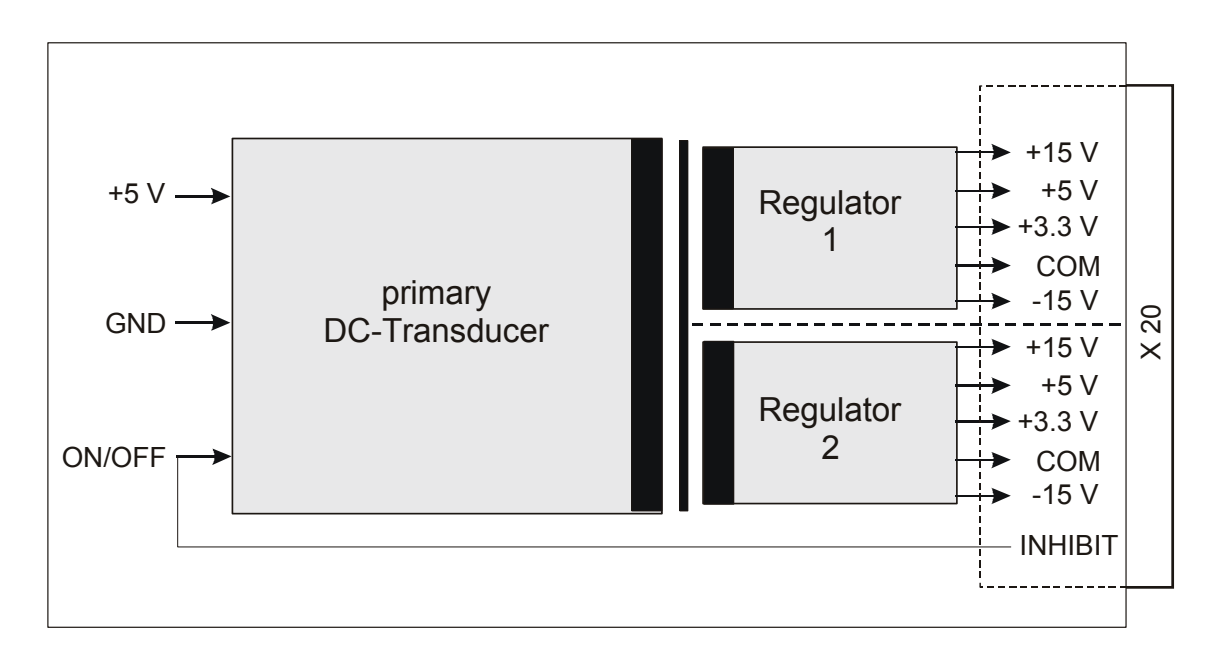

**Bild 5-10** Blockschaltbild Rear-I/O Modul R&S TS-PDC

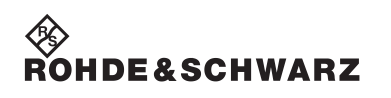

**Funktionsbeschreibung Community Community Analysator-Modul R&S TS-PAM** 

# **6 Inbetriebnahme**

# **6.1 Installation des Einsteckmoduls**

Zur Installation des Einsteckmoduls R&S TS-PAM ist wie folgt vorzugehen:

- Herunterfahren und Ausschalten des R&S CompactTSVP
- Auswahl eines geeigneten frontseitigen Steckplatzes
- Entfernen der entsprechenden Teilfrontplatte am TSVP-Chassis durch Lösen der Schrauben

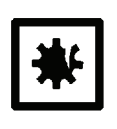

#### **ACHTUNG!**

**Die Backplane-Steckverbinder sind auf verbogene Pins zu überprüfen! Verbogene Pins müssen ausgerichtet werden! Bei Nichtbeachtung kann die Backplane dauerhaft beschädigt werden!**

- Das Einsteckmodul mit mäßigem Druck einschieben
- Der obere Fangstift des Einsteckmoduls muss in die rechte Bohrung, der untere in die linke Bohrung am TSVP-Chassis geführt werden

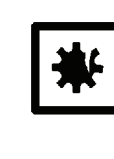

#### **ACHTUNG!**

**Beim Einschieben des Einsteckmoduls ist dieses mit beiden Händen zu führen und vorsichtig in die Backplane-Steckverbinder einzudrücken.**

- Das Einsteckmodul ist richtig eingeschoben, wenn ein deutlicher Anschlag zu spüren ist
- Die Schrauben oben und unten an der Frontplatte des Einsteckmoduls festschrauben

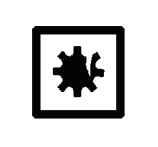

#### **ACHTUNG!**

**Gemäß Abschnitt [6.2](#page-55-0) das zugehörige Rear-I/O Modul R&S TS-PDC installieren.**

## <span id="page-55-0"></span>**6.2 Installation des Moduls R&S TS-PDC**

Zur Installation des Einsteckmoduls ist wie folgt vorzugehen:

- Voraussetzung ist die Installation des Moduls R&S TS-PAM
- Entsprechenden Rear-I/O-Slot zum Modul R&S TS-PAM auswählen
- Entfernen der entsprechenden Teilrückplatte am R&S CompactTSVP-Chassis durch Lösen der beiden Schrauben

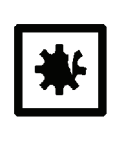

#### **ACHTUNG!**

**Die Backplane-Steckverbinder sind auf verbogene Pins zu überprüfen! Verbogene Pins müssen ausgerichtet werden! Bei Nichtbeachtung kann die Backplane dauerhaft beschädigt werden!**

• Einschieben des Einsteckmoduls mit mäßigem Druck

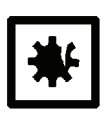

#### **ACHTUNG!**

**Beim Einschieben des Einsteckmoduls ist dieses mit beiden Händen zu führen und vorsichtig in die Backplane-Steckverbinder einzudrücken.**

- Das R&S TS-PDC Modul muss besonders vorsichtig eingeschoben werden, damit der Stecker korrekt in die Führung des Steckerbinders in der Backplane eingeführt wird und nicht beispielsweise versetzt. Die kurzen Leiterplattenführungen allein gewährleisten keine absolut sichere Führung.
- Mehrere benachbarte R&S TS-PDC Module sollten immer in der Reihenfolge "von links nach rechts" eingeschoben und in umgekehrter Reihenfolge herausgezogen werden. Wegen der Enge ist darauf zu achten, dass keine Bauteile auf der Lötseite der Baugruppe beschädigt werden.
- Das Einsteckmodul ist richtig eingeschoben, wenn ein deutlicher Anschlag zu spüren ist.
- Die beiden Befestigungsschrauben an der Frontplatte des Moduls festschrauben.

# **7 Software**

# **7.1 Treibersoftware**

Für die Funktionen der Signalaufzeichnung des Analysator-Moduls R&S TS-PAM steht ein LabWindows IVI SCOPE Treiber zur Verfügung. Alle anderen Funktionen der Hardware werden über spezifische Erweiterungen des Treibers bedient. Der Treiber ist Bestandteil der ROHDE & SCHWARZ GTSL-Software. Alle Funktionen des Treibers sind in der Online-Hilfe und in den LabWindows/CVI Function-Panels ausführlich dokumentiert.

Bei der Treiberinstallation werden die folgenden Softwaremodule installiert:

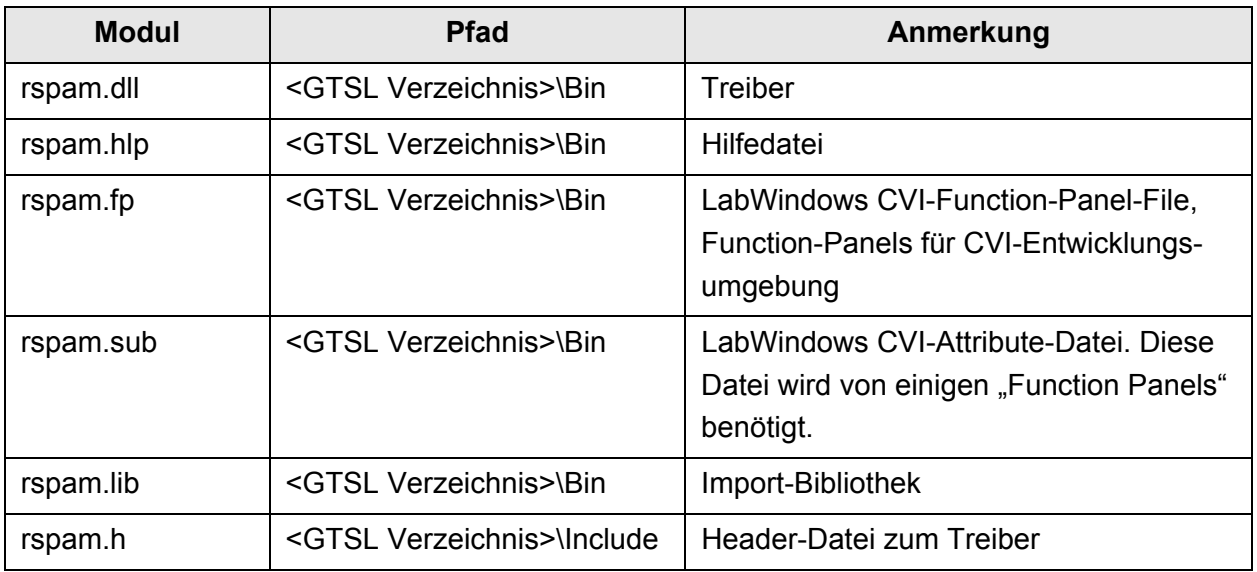

**Tabelle 7-1** Treiberinstallation R&S TS-PAM

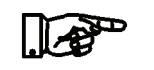

#### **HINWEIS:**

**Zum Betrieb des Treibers sind die IVI- und VISA-Bibliotheken von National Instruments notwendig.**

## **7.2 Soft Panel**

<span id="page-57-0"></span>Für das Analysator-Modul R&S TS-PAM steht ein Soft Panel zur Verfügung ([Bild 7-1\)](#page-57-0). Das Soft Panel setzt auf den LabWindows CVI Treiber auf. Das Soft Panel ermöglicht die interaktive Bedienung des Moduls. Die Ausgabe der Messwerte erfolgt grafisch.

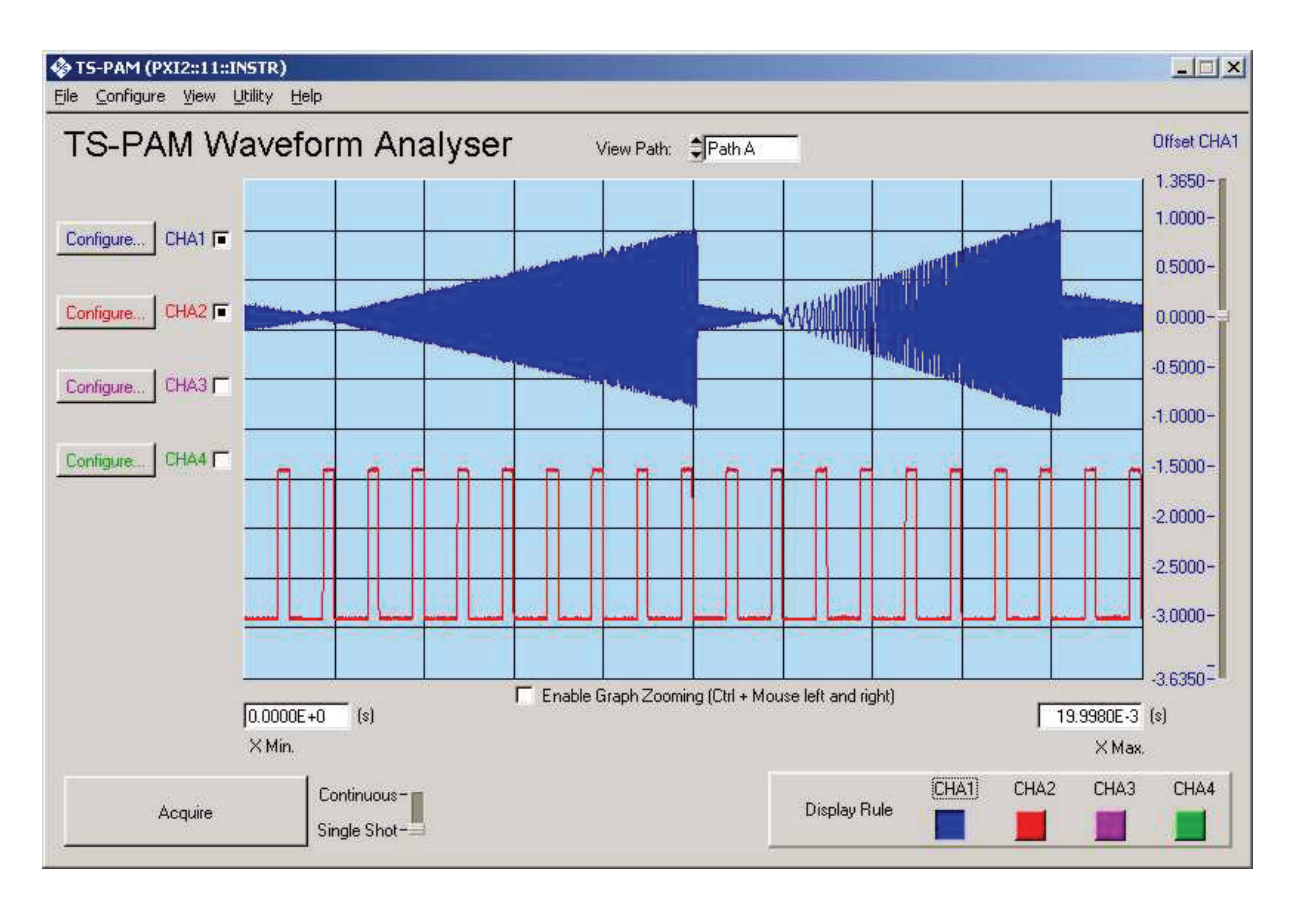

**Bild 7-1** Soft Panel R&S TS-PAM

<span id="page-58-0"></span>Die Verschaltung der Signalpfade der R&S TS-PAM kann ebenfalls über das Soft Panel festgelegt werden [\(Bild 7-2\)](#page-58-0).

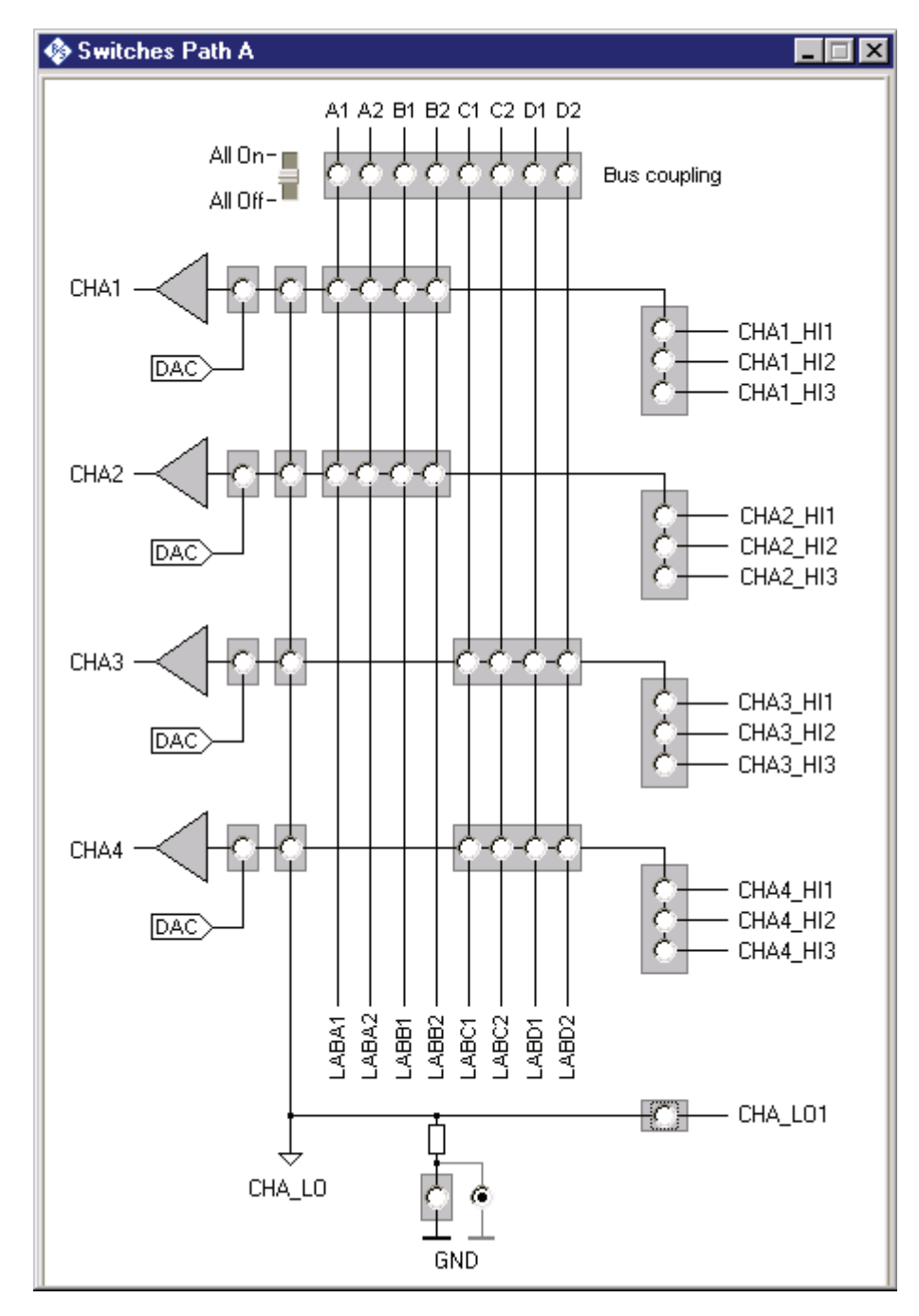

**Bild 7-2** Soft Panel R&S TS-PAM Verschaltung

# <span id="page-59-0"></span>**7.3 Signalanalysebibliothek**

Die Signalanalysebibliothek bietet Funktionen zur Analyse der vom Analysator-Modul R&S TS-PAM aufgezeichneten Signale. Folgende Signalparameter können ermittelt werden:

- Frequenz, Periodendauer
- Mittelwert, RMS
- Anstiegs- und Abfallzeit von Signalflanken
- Pulsbreite
- Maximal- und Minimalwerte (absolute und relative Maxima/Minima)
- Ereigniszählung (Flanken, Minima, Maxima)
- Zeitmessung zwischen zwei Ereignissen

Darüber hinaus bietet die Signalanalysebibliothek folgende Funktionen:

- Kurvenformvergleich
- Berechnung von Vergleichskurven
- Laden und Speichern von Kurvenformen als Dateien
- Anzeige von Signalkurven mit Referenzkurven und Markern

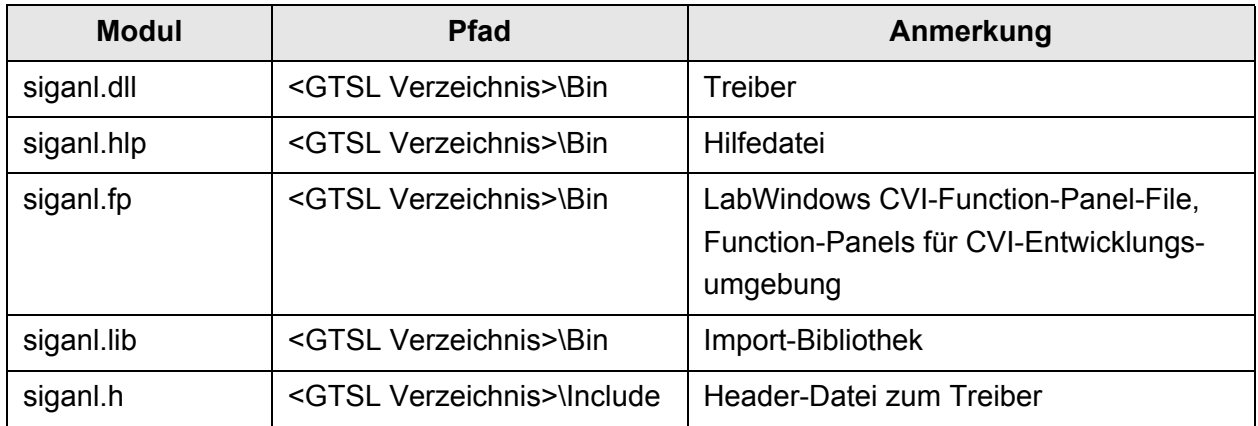

**Tabelle 7-2** Installation der Signalanalysebibliothek

Die Analyse von Audiosignalen ist mit der Audioanalysebibliothek TS-LAA möglich. Diese Bibliothek bietet folgende Funktionen:

- RMS Berechnung
- Single-/Multitone Frequenzablage
- Klirrfaktor
- Filter (Tiefpass, Hochpass, Bandpass, Bandsperre, CCIR gewich-

/\*

tet/ungewichtet)

• Fensterung des Signals

### **7.4 Programmierbeispiel R&S TS-PAM**

Das folgende Programmbeispiel zeigt die Aufzeichnung eines Signals, das an den Anschlüssen CHA1\_HI1 und CHA\_LO1 am frontseitigen Steckverbinder anliegt.

```
 This sample shows the acquisition of analog waveforms 
  using the TS-PAM module.
  Error handling is not considered in this sample in order to
  keep it easy to read. The return status should be checked for
 VI SUCCESS after each driver call.
*/
#include <ansi_c.h>
#include <userint.h>
#include "rspam.h"
int main (int argc, char *argv[])
{
  ViSession vi;
  ViStatus status;
 ViReal64 * pWaveform = VI_NULL; /* pointer to waveform array */
  ViInt32 actualPoints; /* number of samples returned from */
 ViReal64 initialX; \frac{1}{x} /* time of the first sample, relative
                                      to the trigger event */
 ViReal64 xIncrement; \frac{1}{x} time between two samples */
   /*
    Open a session to the device driver. The resource descriptor 
    depends on the slot number of the TS-PAM module and must be
    adapted to the target system.
  */
  status = rspam_InitWithOptions ( "PXI1::13::0::INSTR", 
                                   VI_TRUE,
                                    VI_TRUE, 
                                    "Simulate=0,RangeCheck=1",
\&\vee\perp);
  /*
    Configure the acquisition time base for path A:
    Take a minimum of 20000 samples in 1 ms
    - Sample frequency is 20 MHz
    - Trigger delay = 0, i.e. no pre- or post-triggering
  */
 status = rspam_ConfigureAcquisitionRecordPath (vi, RSPAM_VAL_PATH_A,
                                                  1.0e-3, 20000, 0.0);
  /*
    Configure channel CHA1 for a signal between -5 V and + 5 V.
   The vertical range is 10 V (peak-to-peak), the offset is 0 V.
  */
  status = rspam_ConfigureChannel (vi, "CHA1", 10.0, 0.0,
```

```
RSPAM_VAL_DC, 1.0, VI_TRUE);
   /*
    Configure channel CHA1 for 1 MOhm impedance, no lowpass filter
  */
 status = rspam ConfigureChanCharacteristics (vi, "CHA1", 1.0e6, 20.0e6);
  /*
  Configure the trigger:
    - Edge trigger
    - Trigger level 2.5 V, positive slope
  */
  status = rspam_ConfigureTriggerPath (vi ,RSPAM_VAL_PATH_A,
                                       RSPAM_VAL_EDGE_TRIGGER );
 status = rspam ConfigureTriggerSourcePath (vi, RSPAM_VAL_PATH_A,
                                               "CHA1", 2.5,
                                              RSPAM_VAL_POSITIVE);
  /*
    Configure the path for floating acquisition
 */
 status = rspam ConfigureGroundPath (vi, RSPAM VAL PATH A, VI FALSE);
  /*
   Connect the instrument to the front connector
   and wait until all relays have been closed
  */
status = rspam Connect (vi, "CHA1 HI", "CHA1 HI1");
status = rspam Connect (vi, "CHA LO", "CHA LO1");
 status = rspam_WaitForDebounce (vi, 1000);
  /*
    Get the actual number of points for the acquisition and allocate
    memory for it. Note that this value may be greater than the minimum
   number of samples requested above.
  */
  status = rspam_ActualRecordLengthPath (vi, RSPAM_VAL_PATH_A,
                                          &actualPoints);
  pWaveform = calloc (actualPoints, sizeof(ViReal64));
  /*
    Start the acquisition
    - Timeout is 1000 ms
   */
 status = rspam_ReadWaveform (vi, "CHA1", actualPoints, 1000,
                                pWaveform, &actualPoints, &initialX,
                                &xIncrement);
  /*
   Display the waveform
  */
  status = WaveformGraphPopup ("Waveform", pWaveform, actualPoints,
                               VAL DOUBLE, 1.0, 0.0, initialX,
                                xIncrement);
  /*
   Close the driver session
  */
 status = rspam close (vi);
  /*
   free memory
  */
```
 free ( pWaveform ); return 0;

}

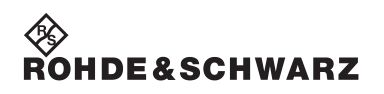

**Software Analysator-Modul R&S TS-PAM Analysator-Modul R&S TS-PAM** 

# **8 Selbsttest**

Das Analysator-Modul R&S TS-PAM besitzt integrierte Selbsttestfähigkeit. Folgende Tests sind implementiert:

- LED-Test
- **Einschalttest**
- Selbsttest durch den Treiber

## **8.1 LED-Test**

Nach dem Einschalten leuchten alle drei LEDs für ca. eine Sekunde auf. Dies signalisiert, dass die 5-V-Versorgungsspannung anliegt, alle LEDs in Ordnung sind und der Einschalttest funktionierte. Folgende Aussagen können über die verschiedenen Anzeigezustände gemacht werden:.

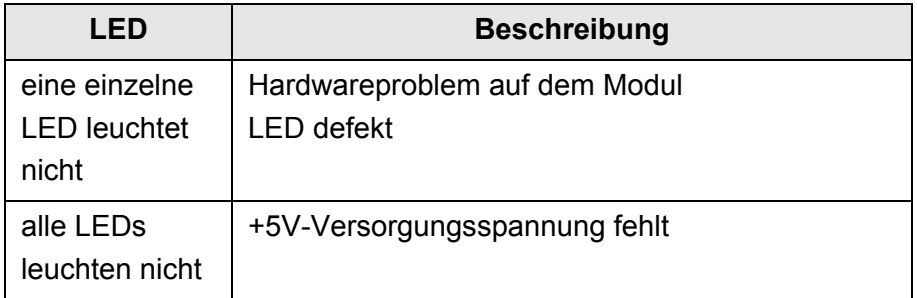

**Tabelle 8-1** Aussagen zum LED-Test

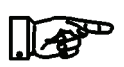

#### **HINWEIS:**

**Bei Diagnosen, die auf eine fehlerhafte Versorgungsspannung hinweisen sind die LEDs des zugehörigen Rear-I/O Moduls TS-PDC einer Sichtkontrolle zu unterziehen. Bestätigt sich der Ausfall einer Versorgungsspannung, so ist das Modul R&S TS-PDC auszutauschen.** 

### **Selbsttest Analysator-Modul R&S TS-PAM**

## **8.2 Einschalttest**

Parallel zum LED-Test verläuft der Einschalttest. Wird dabei ein Fehler auf dem Modul entdeckt, wird dies durch Leuchten der roten LED angezeigt. Der Test beschränkt sich auf die Überprüfung der cPCI-Schnittstelle und der Firmware des R&S TS-PAM. Folgende Aussagen können über die verschiedenen Anzeigezustände der roten und grünen LED nach dem LED-Test gemacht werden:

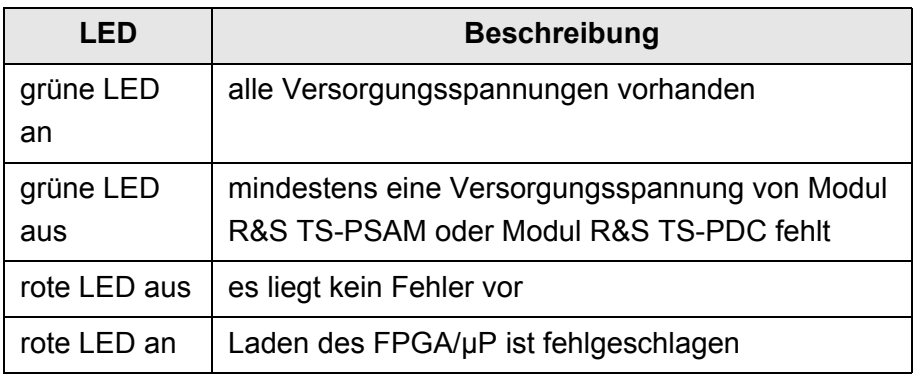

**Tabelle 8-2** Aussagen zum Einschalttest

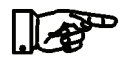

#### **HINWEIS:**

**Bei Diagnosen die auf eine fehlerhafte Versorgungsspannung hinweisen sind die LEDs des zugehörigen Rear-I/O Moduls R&S TS-PDC einer Sichtkontrolle zu unterziehen. Bestätigt sich der Ausfall einer Versorgungsspannung, so ist das Modul R&S TS-PDC auszutauschen.** 

## **8.3 Selbsttest durch den Treiber**

Im mitgelieferten Treiber ist ein tiefer gehender Selbsttest realisiert. Dieser wird über Standard-Selbsttestfunktionen gestartet und liefert ein "PASS" oder "FAIL" Ergebnis.

Im Rahmen des TSVP-Selbsttests wird ein Testprotokoll generiert.

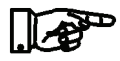

#### **HINWEIS:**

**Informationen zum Starten des Selbsttests und zur Reihenfolge der notwendigen Arbeitsschritte finden Sie in der R&S GTSL Software Description oder der R&S GTSL-Online Hilfe.**

# **9 Schnittstellenbeschreibung**

# **9.1 Schnittstellenbeschreibung R&S TS-PAM**

### **9.1.1 Steckverbinder X1**

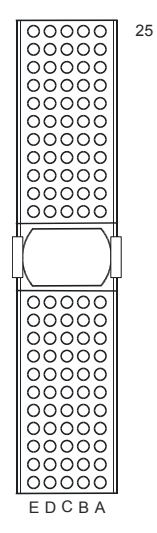

#### **Bild 9-1** Steckverbinder X1 (Ansicht: Steckseite)

| Pin               | F          | F           | D              | $\overline{\text{c}}$ | $\overline{B}$  | A               |    |
|-------------------|------------|-------------|----------------|-----------------------|-----------------|-----------------|----|
| 25                | <b>GND</b> | 5V          | 3.3V           | ENUM#                 | <b>REQ64#</b>   | 5V              |    |
| 24                | <b>GND</b> | ACK64#      | AD[0]          | V(1/O)                | 5V              | AD[1]           |    |
| 23                | <b>GND</b> | AD[2]       | 5V             | AD[3]                 | AD[4]           | 3.3V            |    |
| 22                | <b>GND</b> | AD[5]       | AD[6]          | 3.3V                  | <b>GND</b>      | AD[7]           |    |
| 21                | <b>GND</b> | C/BE[0]#    | M66EN          | AD[8]                 | AD[9]           | 3.3V            |    |
| 20                | <b>GND</b> | AD[10]      | AD[11]         | $V($ l/O $)$          | <b>GND</b>      | AD[12]          |    |
| 19                | <b>GND</b> | AD[13]      | <b>GND</b>     | AD[14]                | AD[15]          | 3.3V            | X1 |
| 18                | <b>GND</b> | C/BE[1]#    | PAR            | 3.3V                  | <b>GND</b>      | SERR#           |    |
| 17                | <b>GND</b> | PERR#       | <b>GND</b>     | <b>IPMB SDA</b>       | <b>IPMB SCL</b> | 3.3V            | С  |
| 16                | <b>GND</b> | LOCK#       | STOP#          | $V($ l/O $)$          | <b>GND</b>      | DEVSEL#         | O  |
| 15                | <b>GND</b> | TRDY#       | <b>BD SEL#</b> | IRDY#                 | FRAME#          | 3.3V            | N  |
| 12.14<br>Key Area |            |             |                |                       |                 | N               |    |
| 11                | <b>GND</b> | C/BE[2]#    | <b>GND</b>     | AD[16]                | AD[17]          | AD[18]          | Ε  |
| 10                | <b>GND</b> | AD[19]      | AD[20]         | 3.3V                  | <b>GND</b>      | AD[21]          | С  |
| 9                 | <b>GND</b> | AD[22]      | <b>GND</b>     | AD[23]                | <b>IDSEL</b>    | $C/BE[3]\#$     | Т  |
| 8                 | <b>GND</b> | AD[24]      | AD[25]         | V(1/O)                | <b>GND</b>      | AD[26]          | O  |
| 7                 | <b>GND</b> | AD[27]      | <b>GND</b>     | AD[28]                | AD[29]          | AD[30]          | R  |
| 6                 | <b>GND</b> | AD[31]      | <b>CLK</b>     | 3.3V                  | <b>GND</b>      | REQ#            |    |
| 5                 | <b>GND</b> | GNT#        | <b>GND</b>     | RST#                  | <b>BSRSV</b>    | <b>BSRSV</b>    |    |
| 4                 | <b>GND</b> | <b>INTS</b> | <b>INTP</b>    | V(1/O)                | HEALTHY#        | <b>IPMB PWR</b> |    |
| 3                 | <b>GND</b> | INTD#       | 5V             | INTC#                 | INTB#           | INTA#           |    |
| 2                 | <b>GND</b> | <b>TDI</b>  | <b>TDO</b>     | <b>TMS</b>            | 5V              | <b>TCK</b>      |    |
| 1                 | GND        | 5V          | $+12V$         | TRST#                 | $-12V$          | 5V              |    |

**Tabelle 9-1** Belegung X1

#### **9.1.2 Steckverbinder X20**

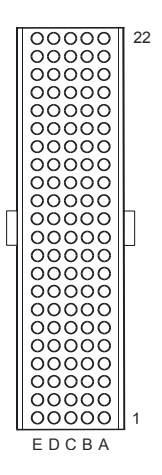

**Bild 9-2** Steckverbinder X20 (Ansicht: Steckseite)

NC = not connected, NP = not populated

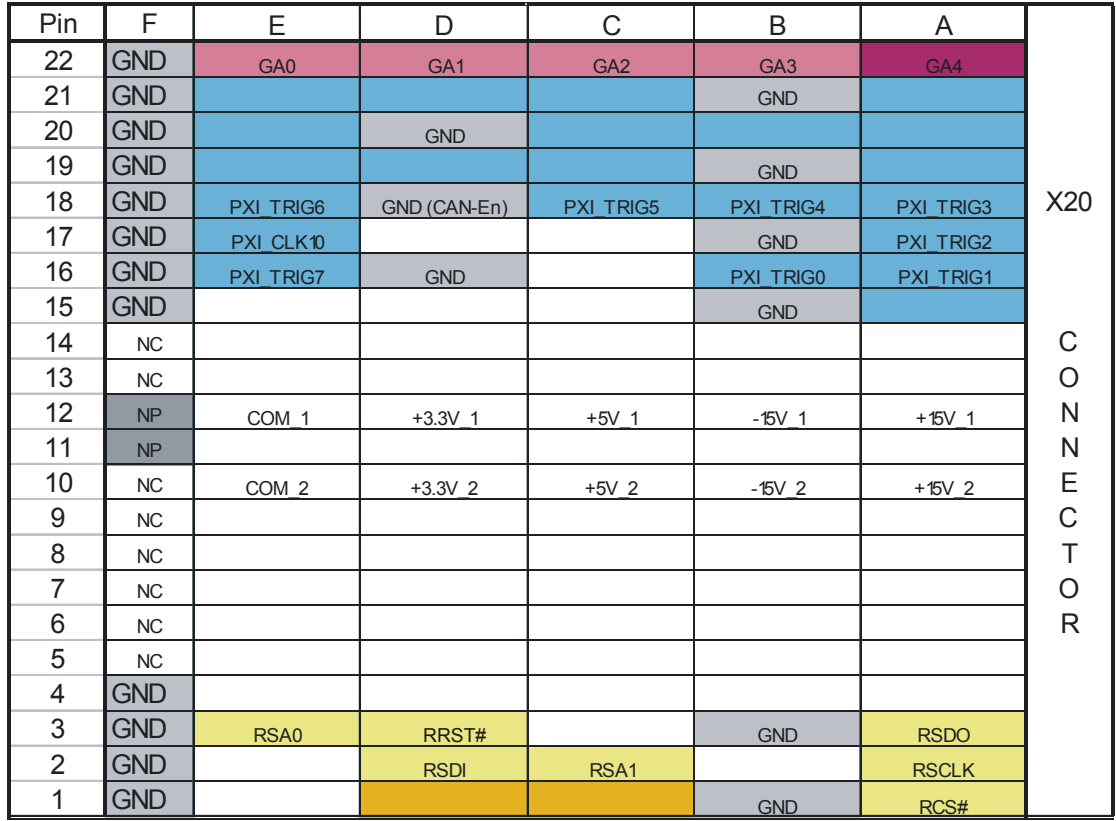

**Tabelle 9-2** Belegung X20

# ∜ }<br>Rohde&Schwarz

## Analysator-Modul R&S TS-PAM **Schnittstellenbeschreibung Schnittstellenbeschreibung**

#### **9.1.3 Steckverbinder X10**

Stecker-Typ DIN 41612, 96-polig, female

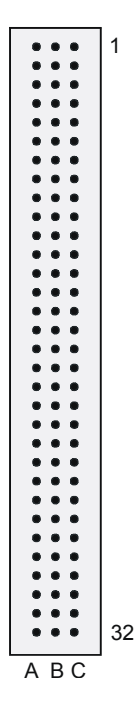

**Bild 9-3** Steckverbinder X10 (Ansicht: Frontplatte)

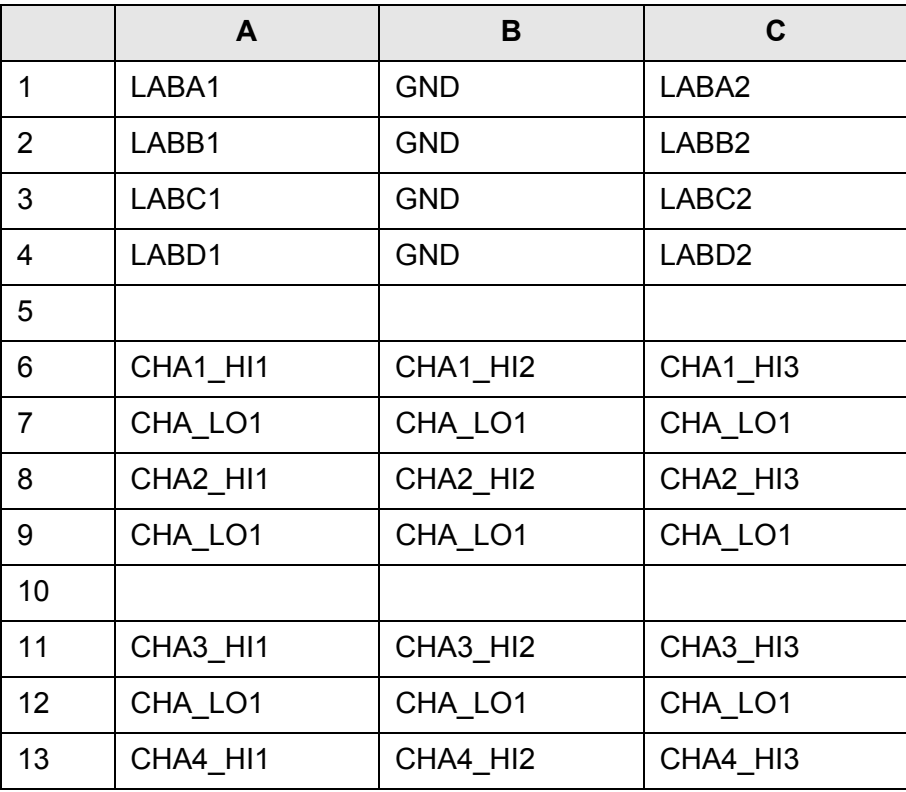

**Tabelle 9-3** Belegung frontseitiger Stecker X10 (Ansicht Frontplatte)

#### Schnittstellenbeschreibung **Analysator-Modul R&S TS-PAM**

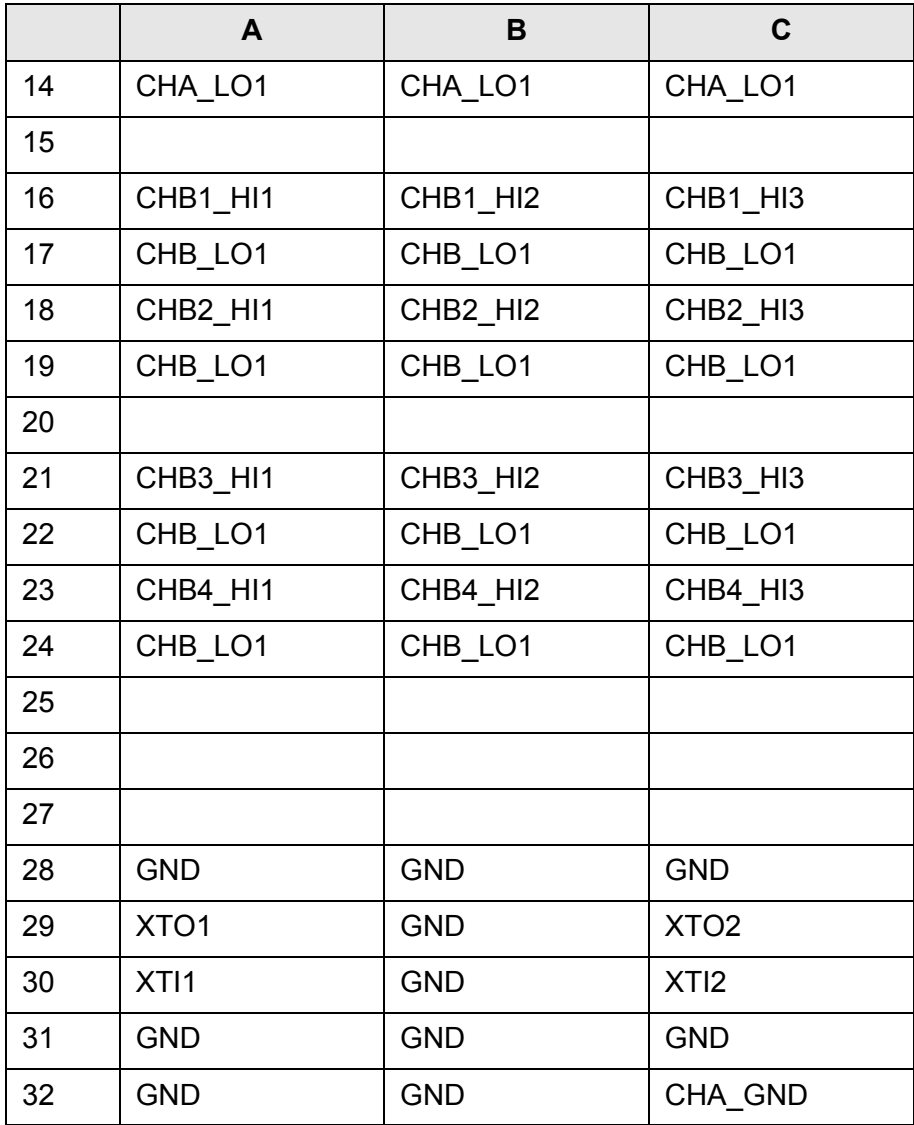

**Tabelle 9-3** Belegung frontseitiger Stecker X10 (Ansicht Frontplatte)

#### **Anmerkung:**

Das Signal CHA\_GND ist mit der Frontplatte der Baugruppe und über zwei 10 nF Kondensatoren mit GND verbunden. Die Frontplatte selbst hat keine direkte Verbindung zu GND. Bei Anschluss eines Prüflings soll Prüflings-GND an GND angeschlossen werden. GND und CHA\_GND zur Vermeidung von Brummschleifen nicht verbinden.

# **Analysator-Modul R&S TS-PAM Schnittstellenbeschreibung**

### **9.1.4 Steckverbinder X30**

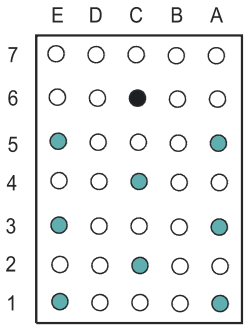

**Bild 9-4** Steckverbinder X30 (Ansicht: Steckseite)

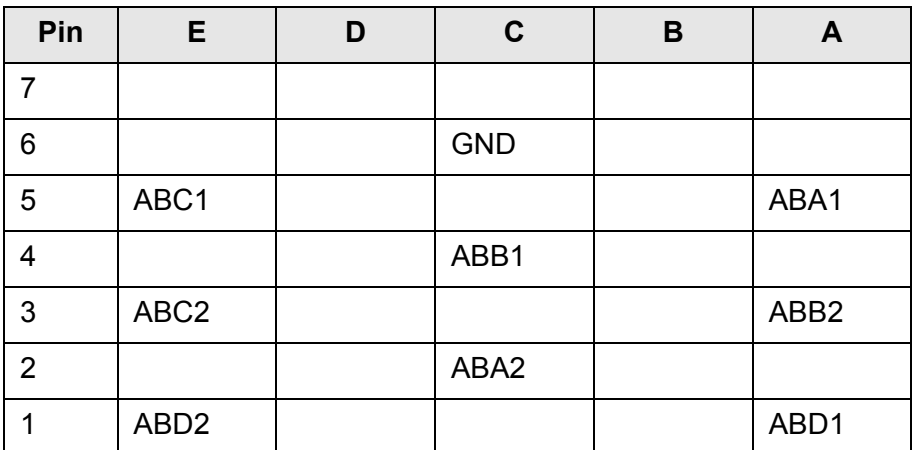

**Tabelle 9-4** Belegung X30

# **9.2 Schnittstellenbeschreibung R&S TS-PDC**

### **9.2.1 Steckverbinder X20 (Extension Connector)**

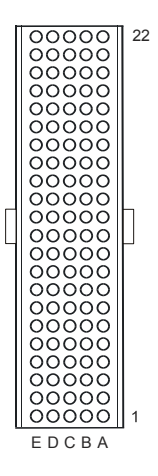

**Bild 9-5** Steckverbinder X20 (Ansicht: Steckseite R&S TS-PDC)

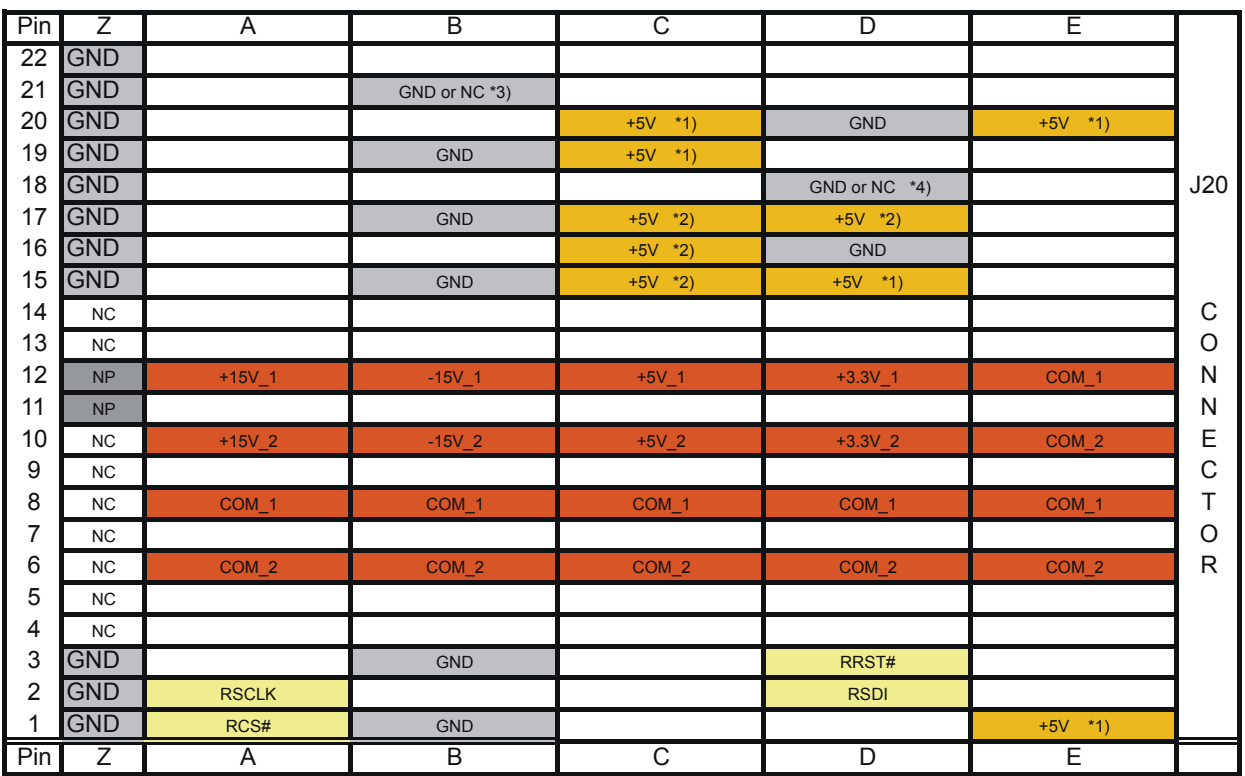

\*1) TS-PDC Version 1.0 is supplied via these pins from +5V, for backplanes up to Version 3.x

\*2) TS-PDC Version 1.1 or higher is supplied via these pins or pins from \*1)

\*3) TS-PDC Version 1.3 or higher: This pin is not connected

\*4) TS-PDC Version 1.4 or higher: This pin is not connected

**Tabelle 9-5** Belegung Steckverbinder X20 (R&S TS-PDC)
## **10 Technische Daten**

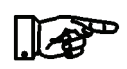

## **HINWEIS:**

**Die technischen Daten des Analysator-Modul R&S TS-PAM und des Rear-I/O Moduls R&S TS-PDC sind in den entsprechenden Datenblättern angegeben.**

**Bei Diskrepanzen zwischen Daten in diesem Bedienhandbuch und den technischen Daten des Datenblattes gelten die Daten des Datenblattes.**

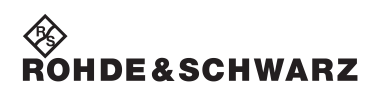

**Technische Daten Analysator-Modul R&S TS-PAM**